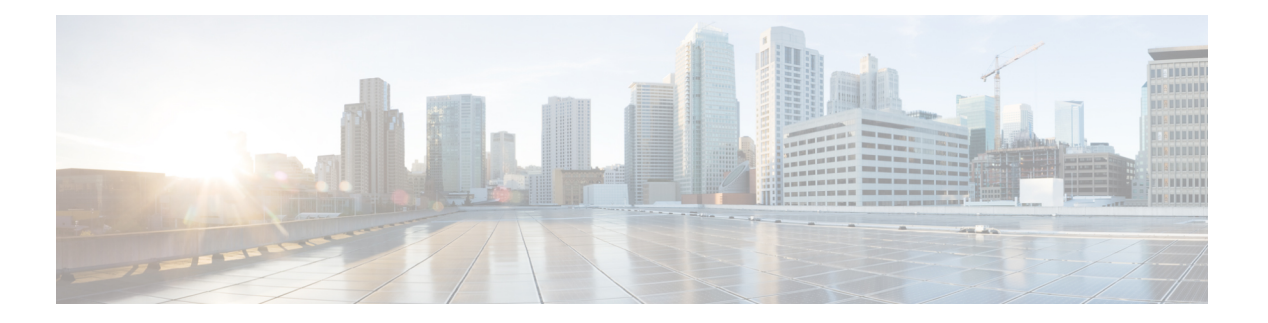

# **Per VRF AAA**

Per VRF AAA 機能により、ISP は、認証、許可、アカウンティング (AAA) サービスをバー チャル プライベート ネットワーク (VPN) ルーティング/転送 (VRF) インスタンスに基づい て区分して、カスタマーに独自の AAA サービスの一部を制御させることができます。

サーバ グループのサーバ リストは、グローバル コンフィギュレーションでのホストへの参照 に加えて、プライベート サーバの定義を含めるために拡張されています。このため、カスタ マー サーバとグローバル サービス プロバイダーのサーバに同時にアクセスできます。

Cisco IOS XE Release 2.4 以降のリリースでは、ローカルまたはリモートで保存したカスタマー テンプレートを使用し、カスタマー テンプレートに保存された情報に基づいて、AAA サービ スを実行できます。この機能は、Dynamic Per VRF AAA 機能と呼ばれています。

- Per VRF AAA の前提条件 (1 ページ)
- Per VRF AAA の制約事項 (1 ページ)
- Per VRF AAA に関する情報 (2 ページ)
- Per VRF AAA の設定方法 (7 ページ)
- Per VRF AAA の設定例 (20 ページ)
- その他の参考資料 (28 ページ)
- Per VRF AAA の機能情報 (30 ページ)
- 用語集 (31 ページ)

# **Per VRF AAA** の前提条件

Per VRF AAA 機能を設定する前に、AAA をイネーブルにする必要があります。詳細について は、6 ページの「Per VRF AAA の設定方法」を参照してください。

## **Per VRF AAA** の制約事項

• この機能は、RADIUS サーバについてのみサポートされています。

- すべての機能について、ネットワークアクセスサーバ(NAS)とAAAサーバとの間で一 貫性が必要なため、サーバグループごとの設定ではなく、Per VRFを設定したら、動作パ ラメータを定義する必要があります。
- ローカルまたはリモートでカスタマーテンプレートを設定する機能は、CiscoIOSXERelease 2.4 以降のリリースでのみ使用できます。

# **Per VRF AAA** に関する情報

Per VRF AAA 機能を使用する場合、AAA サービスを VRF インスタンスに基づいたものにでき ます。この機能により、プロバイダー エッジ(PE)または仮想ホーム ゲートウェイ(VHG) で、カスタマーのバーチャルプライベートネットワーク(VPN)に関連付けられたカスタマー の RADIUS サーバと RADIUS プロキシを経由せずに直接通信できます。RADIUS プロキシを 使用する必要がないため、ISPは、VPNによる提供サービスをより効率的に拡張でき、カスタ マーにさらに柔軟性を提供できます。

## **Per VRF AAA** の機能

カスタマーごとに AAA をサポートするには、一部の AAA 機能をで VRF を認識させる必要が あります。つまり、ISPは、AAAサーバグループ、方式リスト、システムアカウンティング、 およびプロトコル固有のパラメータなどの動作パラメータを定義し、これらのパラメータを特 定のVRFインスタンスにバインドできる必要があります。動作パラメータの定義とバインディ ングには、次の 1 つ以上の方式が使用できます。

- バーチャル プライベート ダイヤルアップ ネットワーク(VPDN) : 特定のカスタマーに 設定されたに仮想テンプレートまたはダイヤラ インターフェイス。
- ローカルで定義されたカスタマーテンプレート:カスタマーの定義によるPer VPN。カス タマー テンプレートは、ローカルで VHG に保存されます。この方式は、ドメイン名また は着信番号識別サービス (DNIS)に基づいて、リモート ユーザを特定の VPN に関連付 け、カスタマーの AAA サーバに対する仮想アクセス インターフェイスおよびすべての動 作パラメータに VPN 固有の設定を提供する場合に使用できます。
- リモートで定義されたカスタマー テンプレート:RADIUS プロファイルでサービス プロ バイダーの AAA サーバに保存された、カスタマーの定義による Per VPN。この方式は、 ドメイン名または DNIS に基づいて、リモート ユーザを特定の VPN に関連付け、カスタ マーの AAA サーバに対する仮想アクセス インターフェイスおよびすべての動作パラメー タに VPN 固有の設定を提供する場合に使用できます。

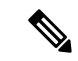

ローカルまたはリモートで定義されたカスタマー テンプレートを設定する機能は、Cisco IOS XE Release 2.4 以降のリリースでのみ使用できます。 (注)

## **AAA** アカウンティング レコード

シスコが採用している AAA アカウンティングでは、ユーザー認証を通過したコールに対する 「開始」レコードと「終了」レコードがサポートされます。開始レコードと終了レコードは、 ユーザがアカウンティングレコードを使用してネットワークを管理およびモニタするために必 要です。

## 新しいベンダー固有属性

インターネット技術特別調査委員会(IETF)ドラフト標準には、ネットワークアクセスサー バと RADIUS サーバの間でベンダー固有属性 (VSA) 属性 26 を使用してベンダー固有の情報 を伝達する方法が規定されています。属性 26 は VSA をカプセル化します。このため、ベン ダーは一般的な用途に適さない独自の拡張属性をサポートできます。

シスコの RADIUS 実装は、この仕様で推奨される形式を使用して、1 つのベンダー固有オプ ションをサポートしています。シスコのベンダー ID は 9 であり、サポート対象のオプション はベンダータイプ 1(名前は「cisco-avpair」)です。値は、次の形式のストリングです。

protocol : attribute sep value \*

「protocol」は、特定の認可タイプに使用するシスコの「protocol」属性の値です。「attribute」 および「value」は、シスコのTACACS+仕様で定義されている適切な属性値(AV)ペアです。 「sep」は、必須の属性の場合は「=」、任意指定の属性の場合は「\*」です。これにより、 TACACS+ 認可で使用できるすべての機能を RADIUS にも使用できるようになります。

次の表に、現在 Per VRF AAA でサポートされている VSA の概要を示します。

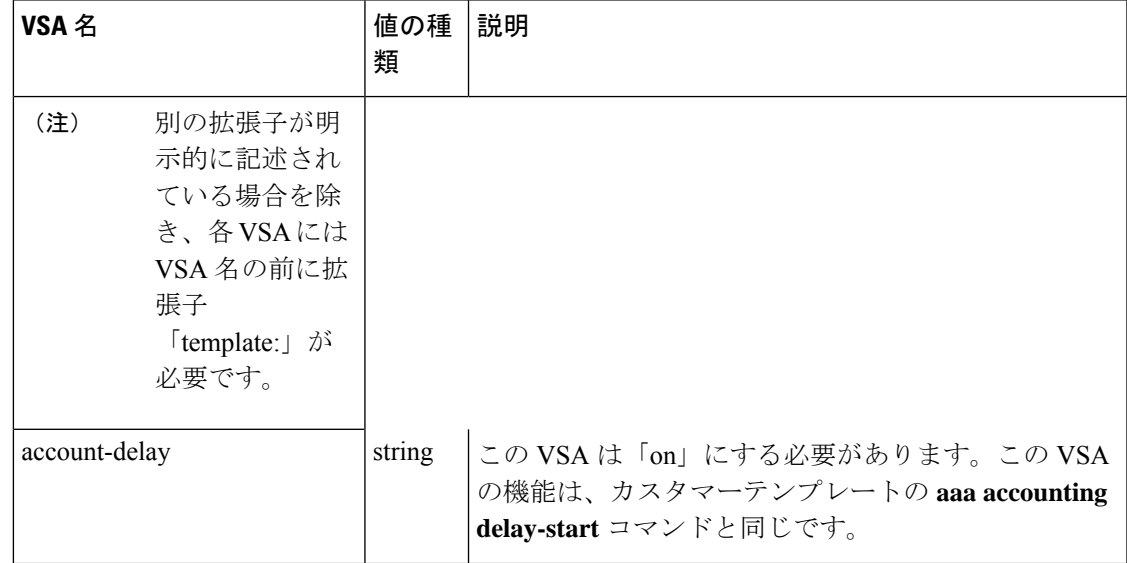

#### 表 **<sup>1</sup> : Per VRF AAA** でサポートされる **VSA**

 $\mathbf I$ 

 $\overline{\phantom{a}}$ 

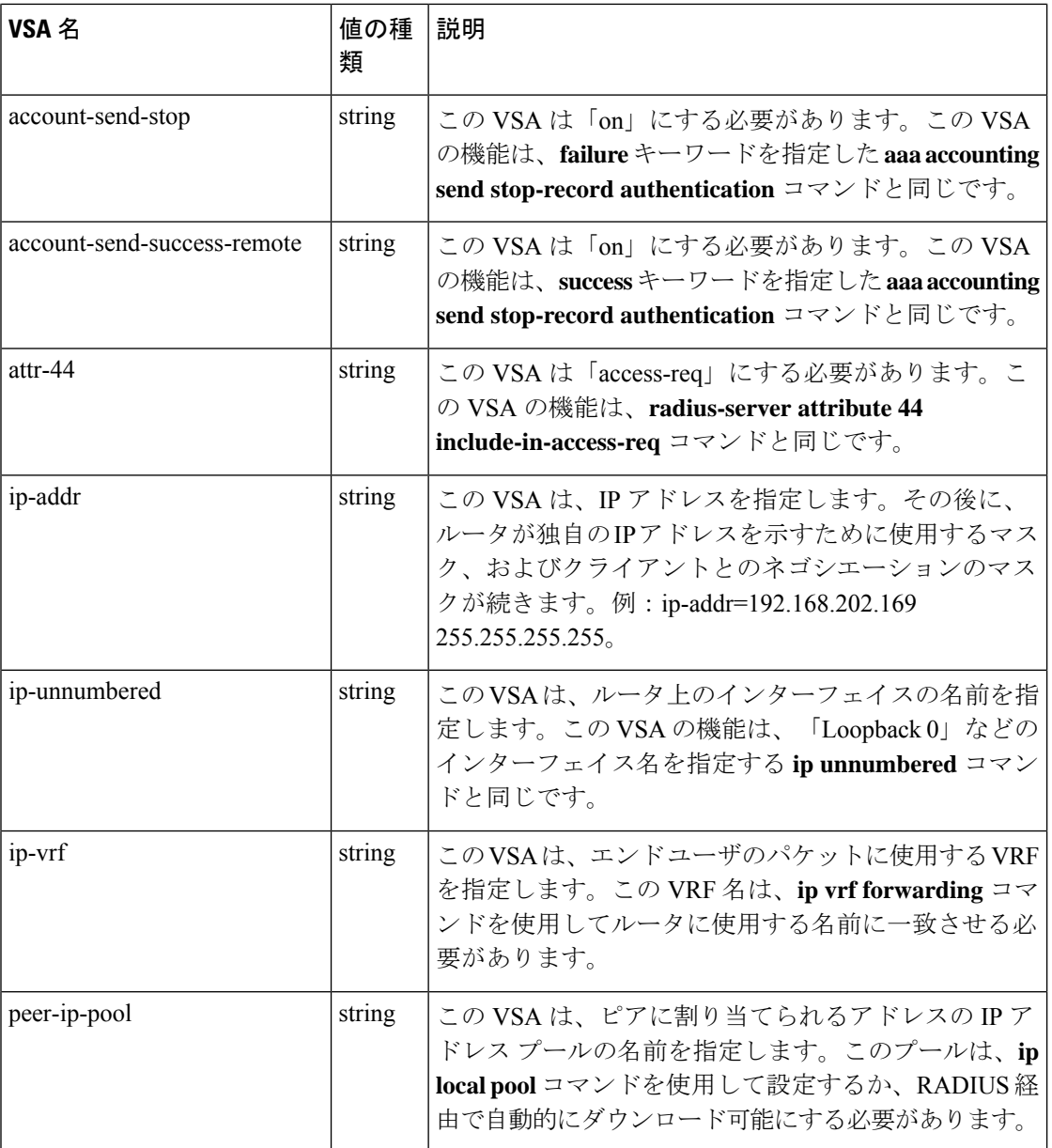

 $\mathbf{l}$ 

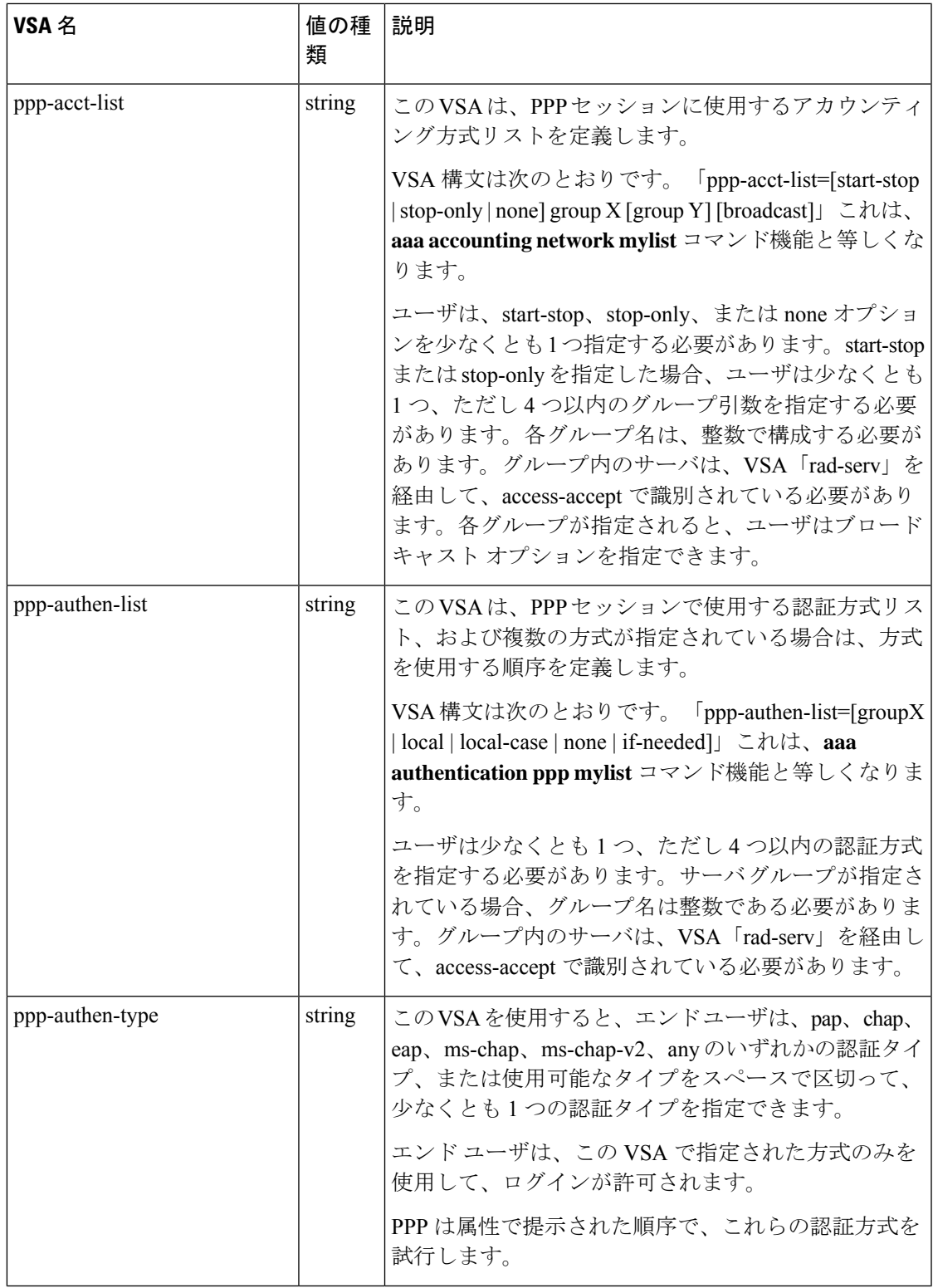

 $\mathbf I$ 

 $\overline{\phantom{a}}$ 

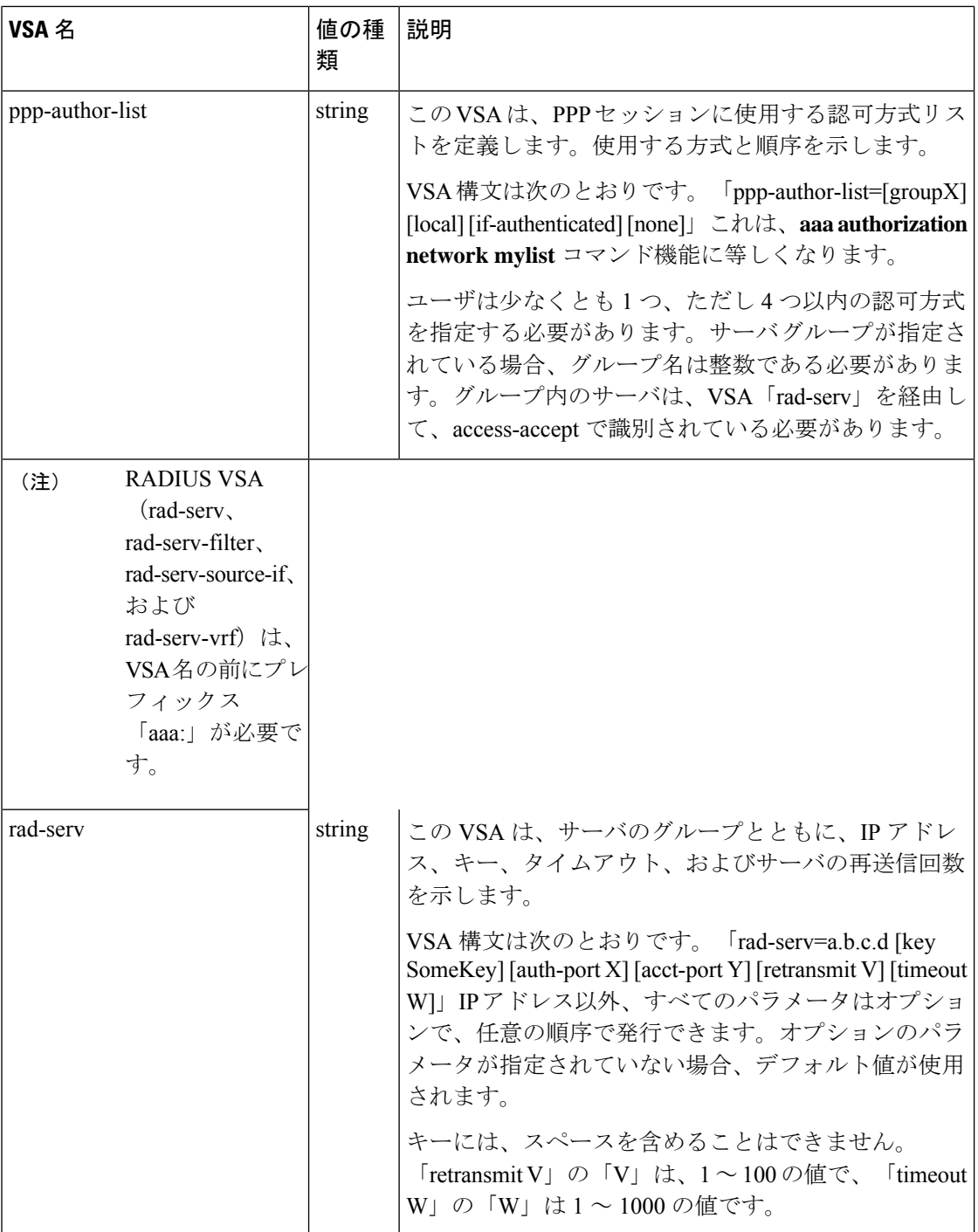

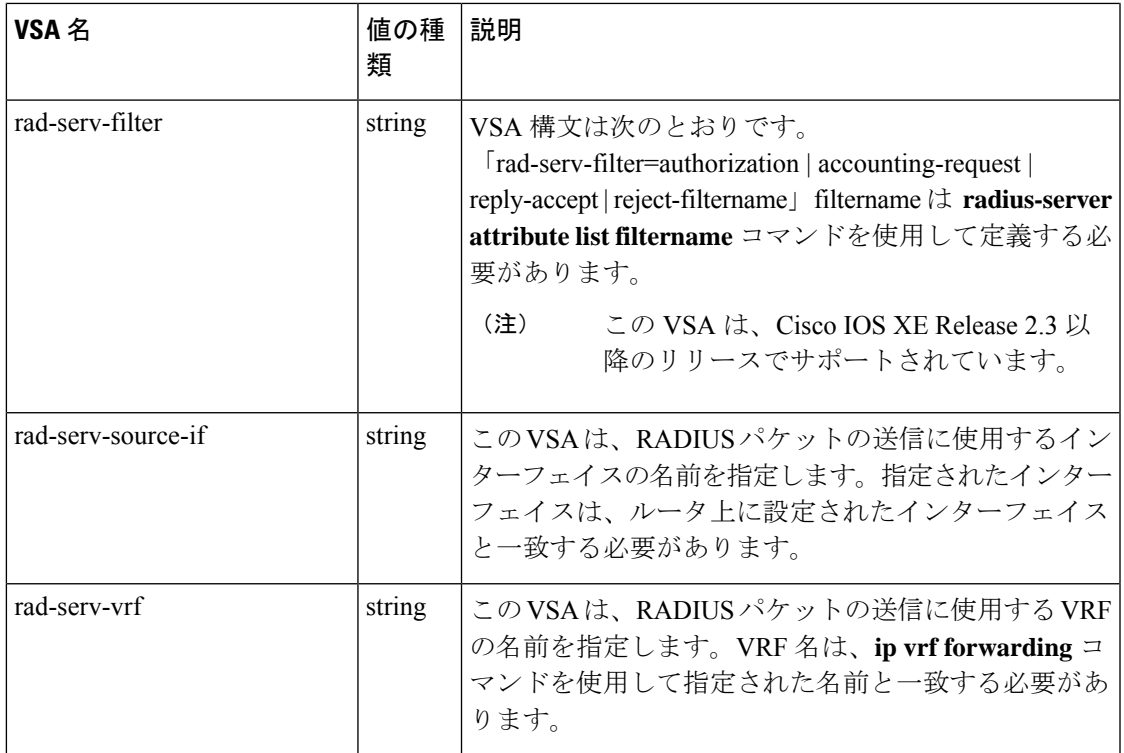

## **VRF** 認識 **Framed-Route**

Cisco IOS XE Release 2.3 以降では、Cisco ASR 1000 シリーズ アグリゲーション サービス ルー タは、VRF 認識 framed-route をサポートしています。この機能のサポートを有効にするために 必要な設定はありません。framed-routeは自動的に検出されます。framed-route がインターフェ イスに関連付けられた VRF の一部である場合、ルートは適宜適用されます。

# **Per VRF AAA** の設定方法

## **Per VRF AAA** の設定

### **AAA** の設定

AAA をイネーブルにするには、次の手順を実行します。

手順の概要

- **1. enable**
- **2. configure terminal**
- **3. aaa new-model**

#### 手順の詳細

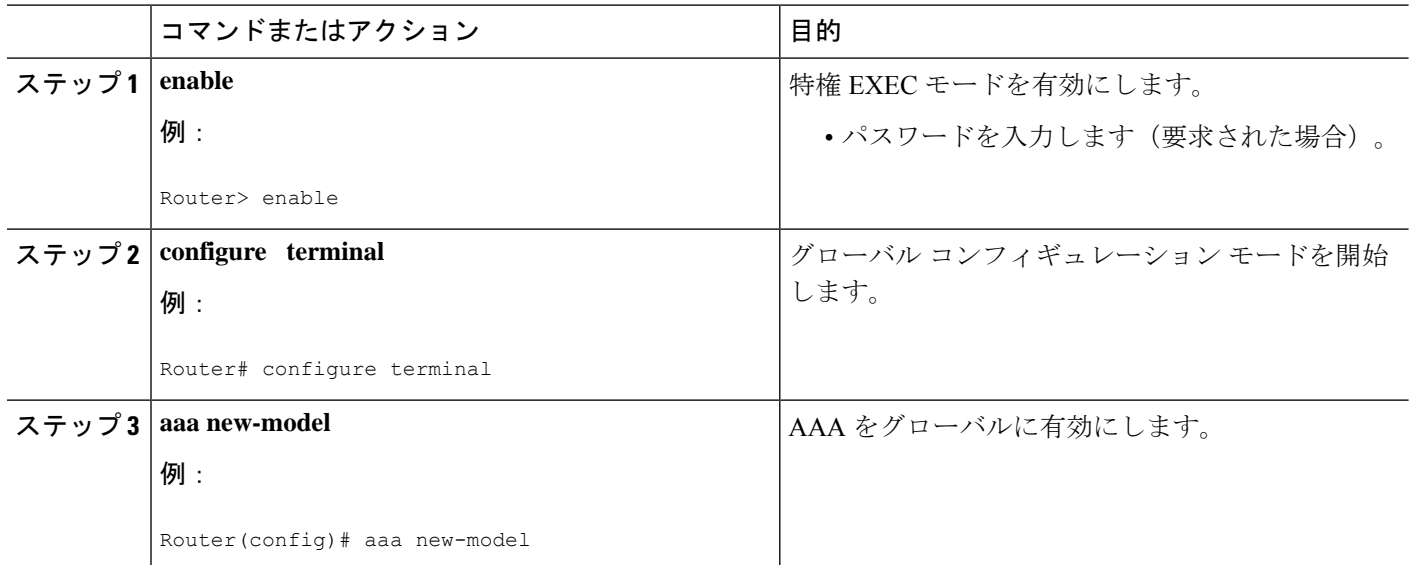

### サーバ グループの設定

サーバ グループを設定するには、次の手順を実行する必要があります。

#### 手順の概要

- **1. enable**
- **2. configure terminal**
- **3. aaa new-model**
- **4. aaa group server radius** *groupname*
- **5. server-private** *ip-address* [**auth-port** *port-number* | **acct-port** *port-number*] [**non-standard**] [**timeout** *seconds*] [**retransmit** *retries*] [**key** *string*]
- **6. exit**

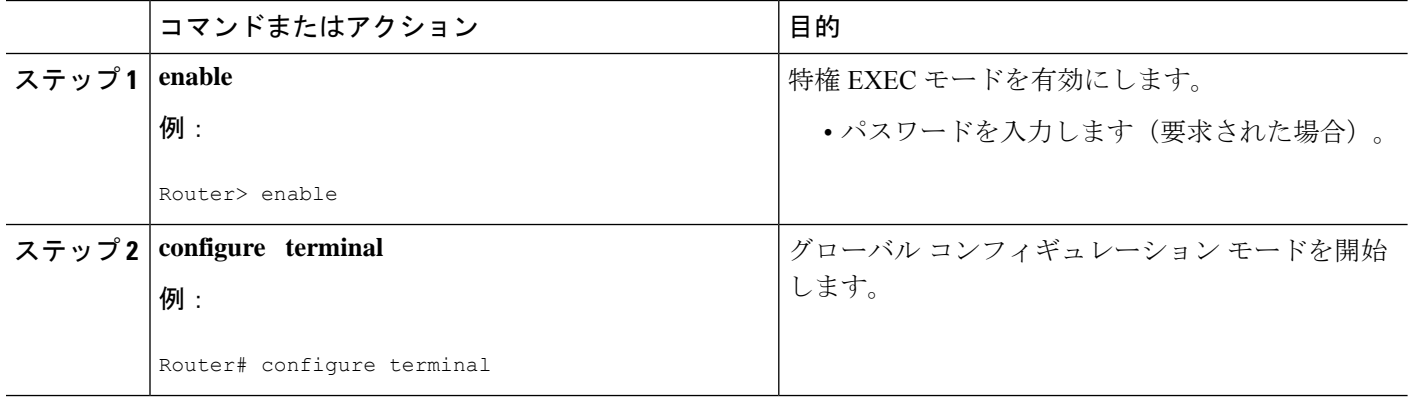

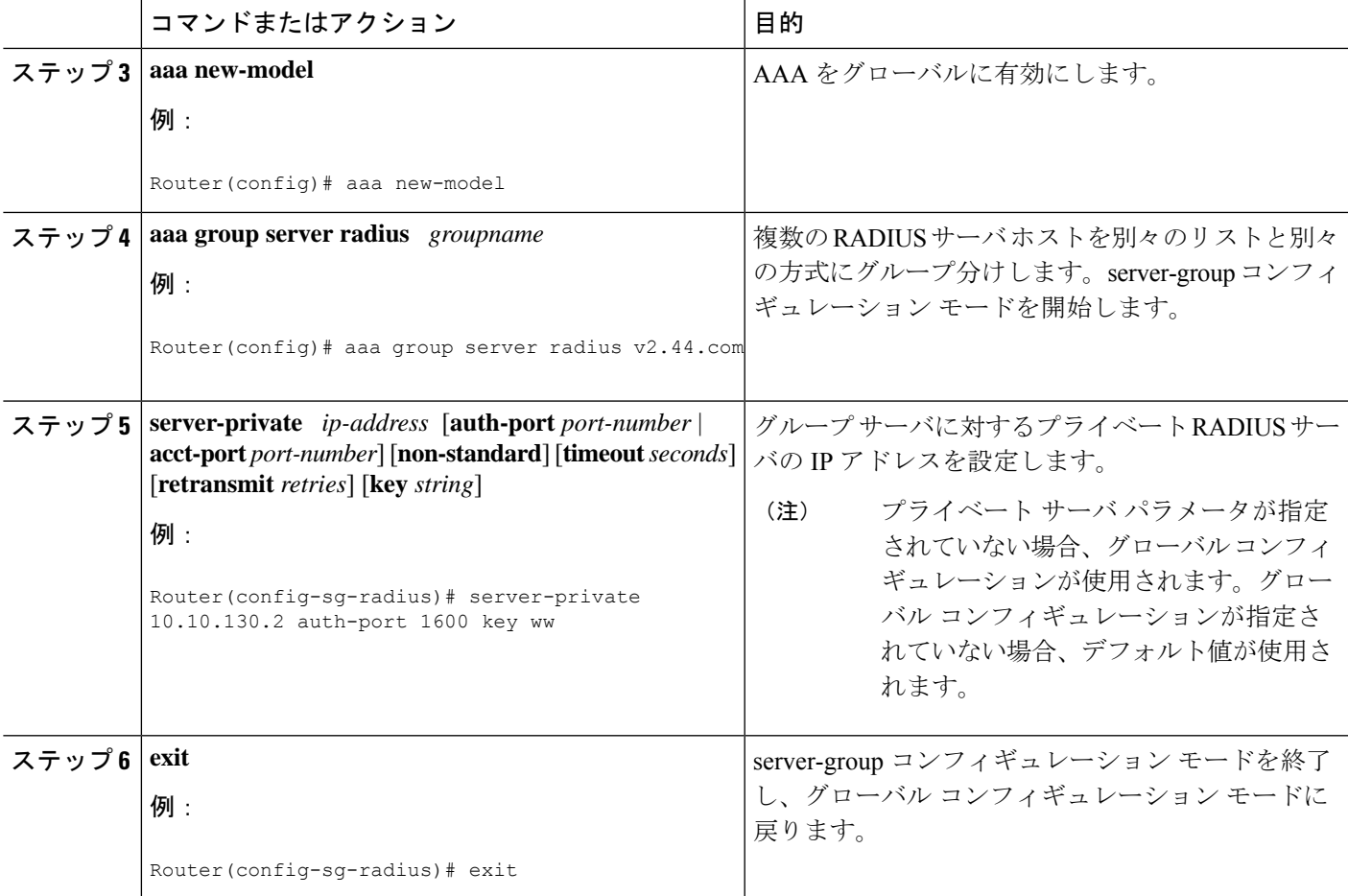

### **Per VRF AAA** の認証、許可、アカウンティングの設定

PerVRFAAAの認証、許可、アカウンティングを設定するには、次の手順を実行する必要があ ります。

手順の概要

- **1. enable**
- **2. configure terminal**
- **3. aaa new-model**
- **4. aaa authentication ppp** {**default** | *list-name*} *method1* [*method2*...]
- **5. aaa authorization** {**network** | **exec** | **commands** *level* | **reverse-access** | **configuration**}{**default** | *list-name*} *method1* [*method2*...]
- **6. aaa accounting system default** [**vrf** *vrf-name*] {**start-stop** | **stop-only** | **none**} [**broadcast**] **group** *groupname*
- **7. aaa accounting delay-start** [**vrf** *vrf-name*]
- **8. aaa accounting sendstop-recordauthentication** {**failure** | **success remote-server**} [**vrf** *vrf-name*]

I

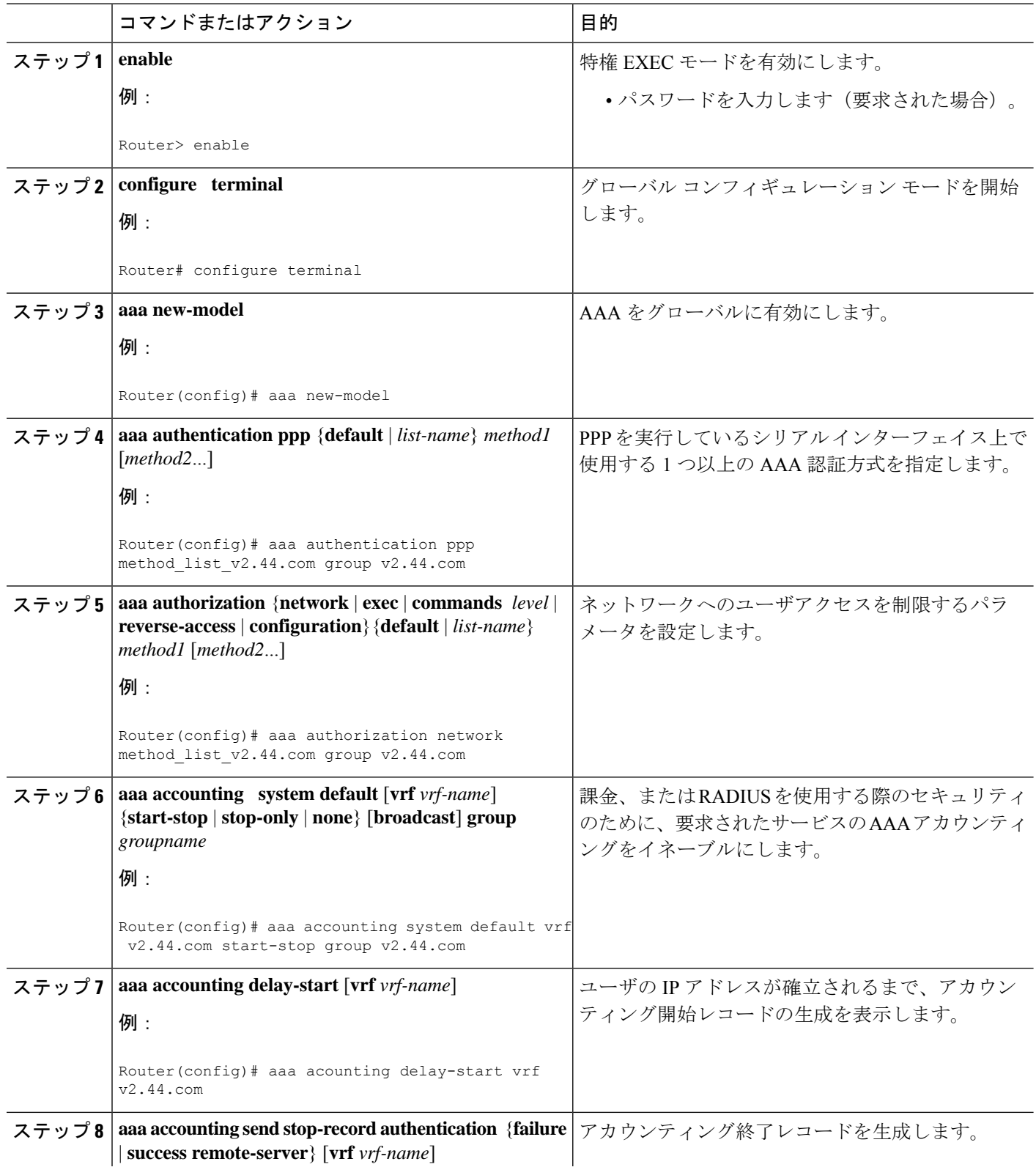

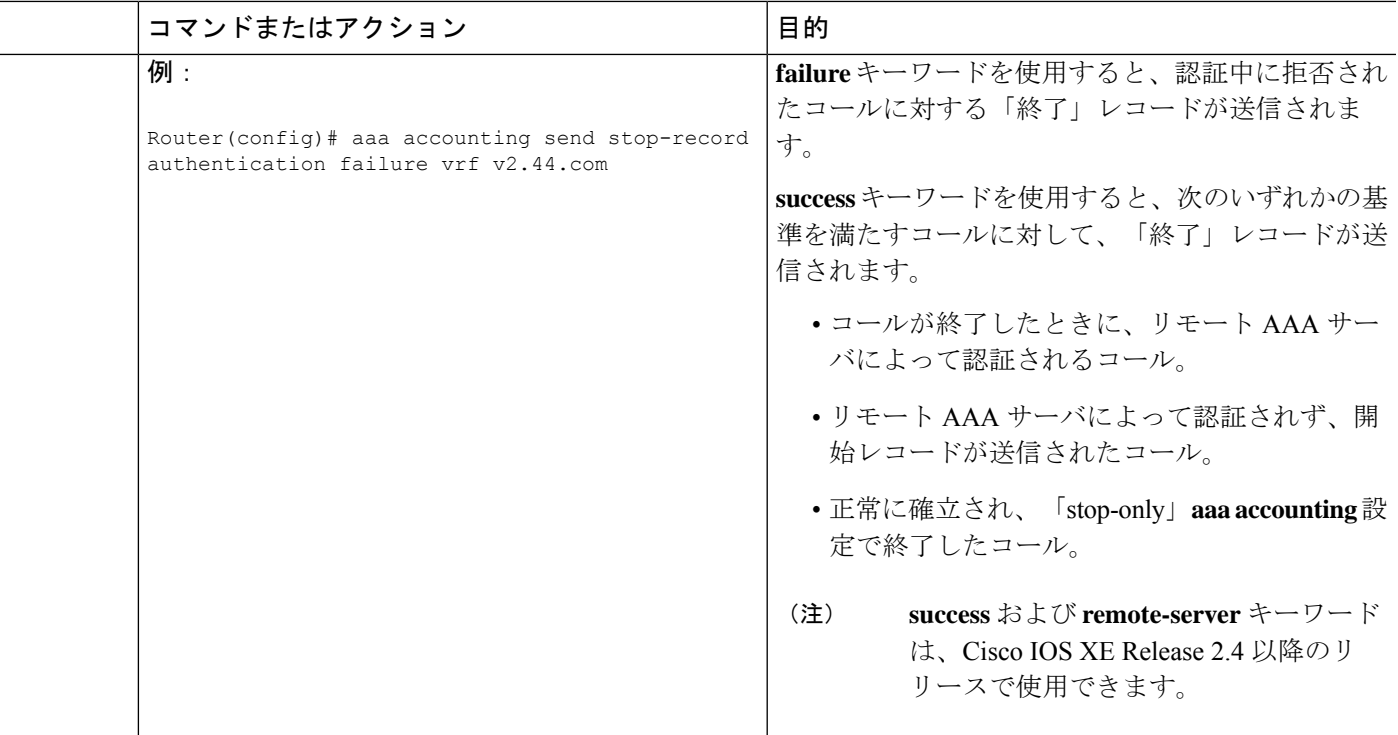

## **Per VRF AAA** の **RADIUS** 固有のコマンドの設定

Per VRF AAA の RADIUS 固有のコマンドを設定するには、次の手順を実行します。

#### 手順の概要

- **1. enable**
- **2. configure terminal**
- **3. ip radius source-interface** *subinterface-name* [**vrf** *vrf-name*]
- **4. radius-server attribute 44 include-in-access-req** [**vrf** *vrf-name*]

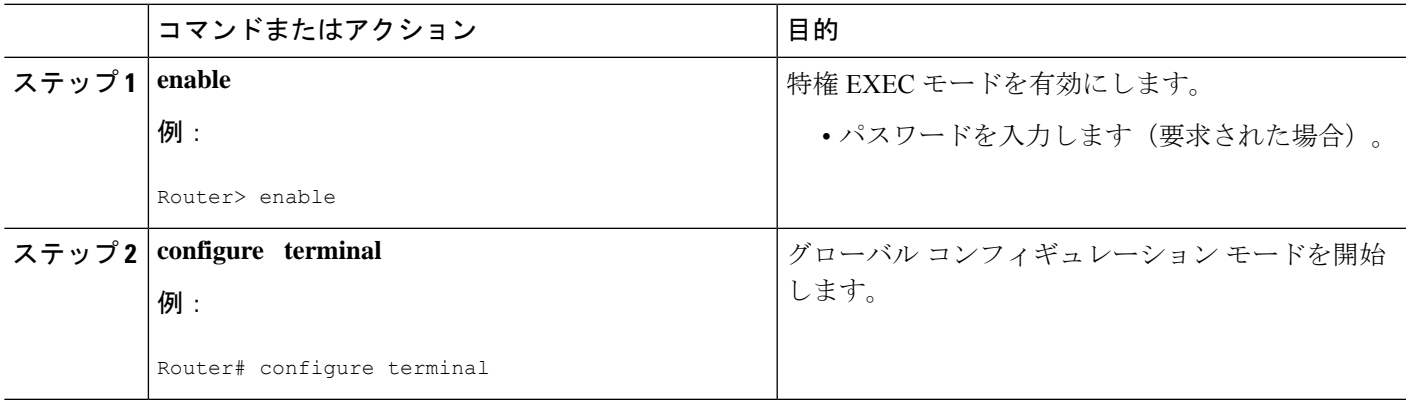

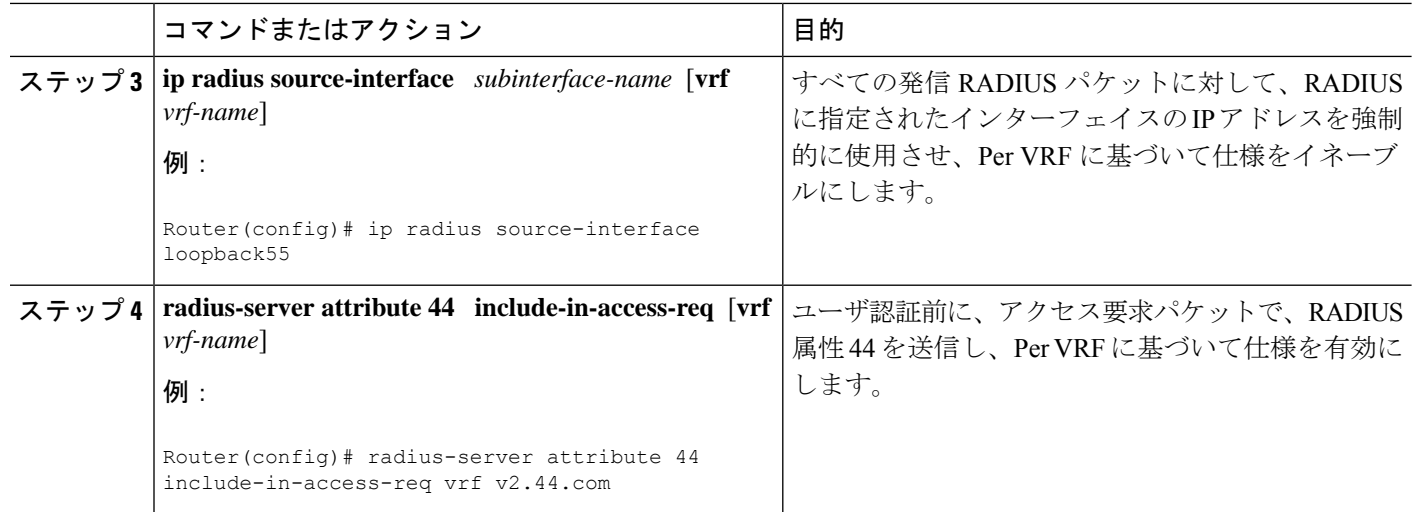

## **Per VRF AAA** のインターフェイス固有のコマンドの設定

Per VRF AAA のインターフェイス固有のコマンドを設定するには、次の手順を実行します。

### 手順の概要

- **1. enable**
- **2. configure terminal**
- **3. interface** *type number* [*name-tag*]
- **4. ip vrf forwarding** *vrf-name*
- **5. ppp authentication** {*protocol1* [*protocol2*...]} *listname*
- **6. ppp authorization** *list-name*
- **7. ppp accounting default**
- **8. exit**

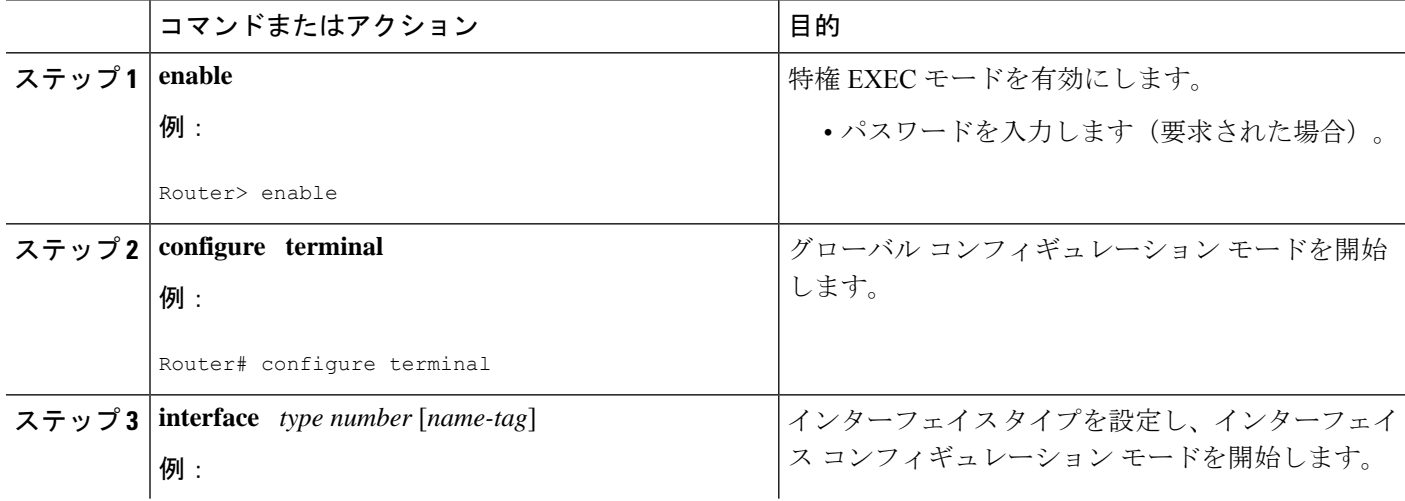

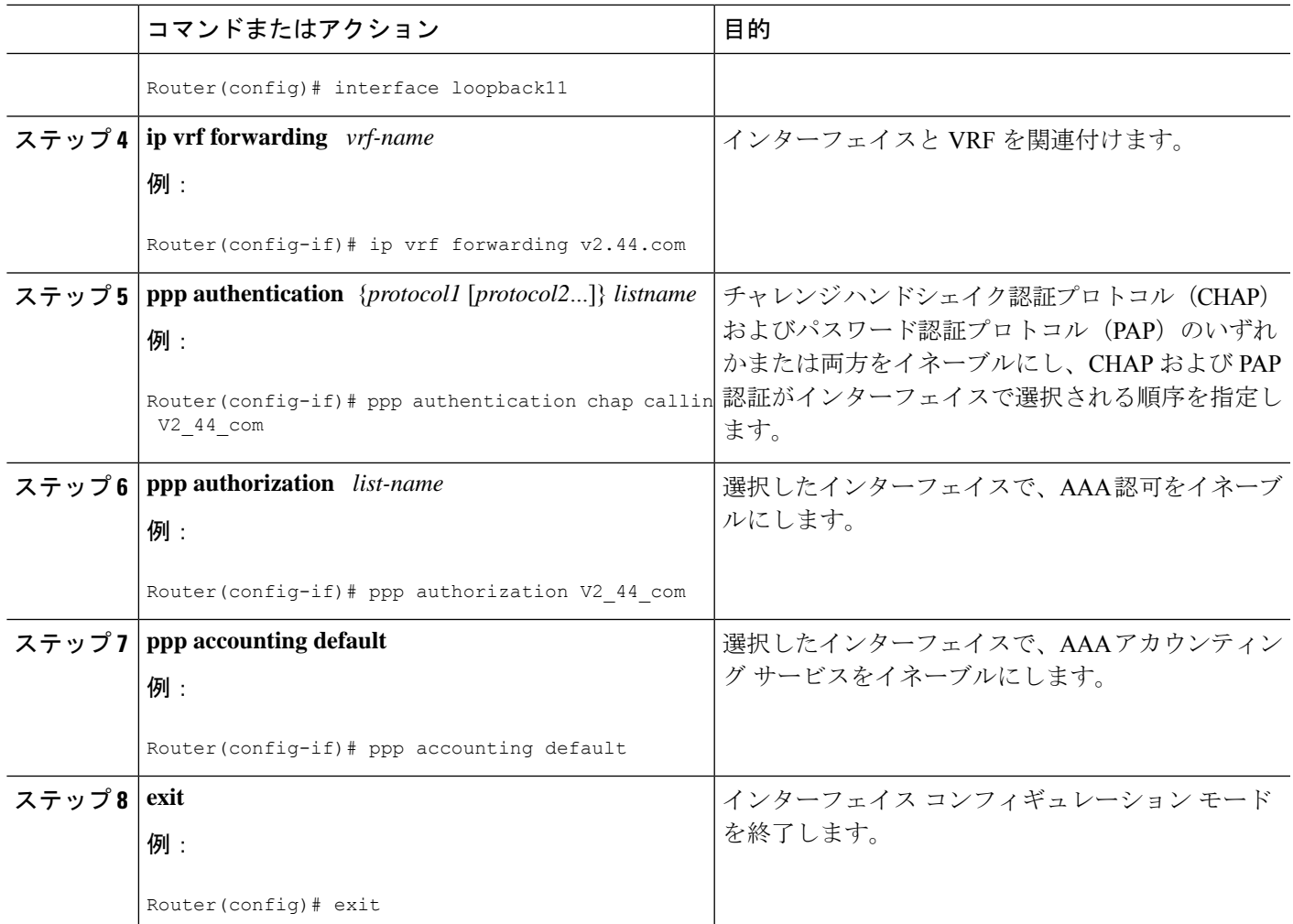

# ローカル カスタマー テンプレートを使用した **Per VRF AAA** の設定

### **AAA** の設定

「Per VRF AAA の設定」で説明する作業を実行します。

### サーバ グループの設定

「サーバ グループの設定」で説明する作業を実行します。

### **Per VRF AAA** の認証、許可、アカウンティングの設定

「Per VRF AAA の認証、許可、アカウンティングの設定」で説明する作業を実行します。

## ローカル カスタマー テンプレートを使用した **Per VRF AAA** の認可の設定

ローカル テンプレートを使用した Per VRF AAA の認可を設定するには、次の手順を実行する 必要があります。

#### 手順の概要

- **1. enable**
- **2. configure terminal**
- **3. aaa authorization template**
- **4. aaa authorization network default local**

#### 手順の詳細

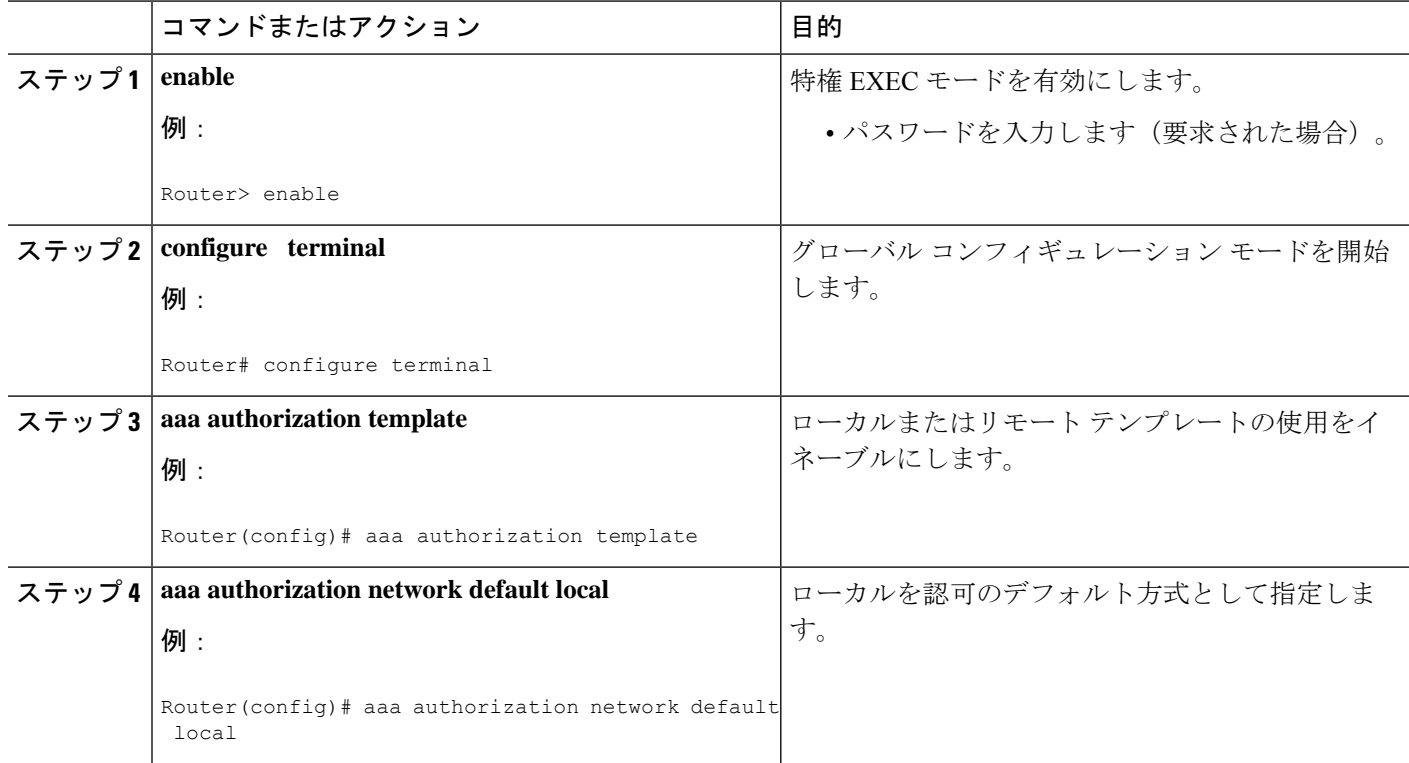

### ローカル カスタマー テンプレートの設定

ローカル カスタマー テンプレートを設定するには、次の手順を実行する必要があります。

#### 手順の概要

- **1. enable**
- **2. configure terminal**
- **3. vpdn search-order domain**
- **4. template** *name* [**default** | **exit** | **multilink** | **no** | **peer** | **ppp**]
- **5. peer default ip address pool** *pool-name*
- **6. ppp authentication** {*protocol1* [*protocol2*...]} [**if-needed**] [*list-name* | **default**] [**callin**] [**one-time**]
- **7. ppp authorization** [**default** | *list-name*]
- **8. aaa accounting** {**auth-proxy** | **system** | **network** | **exec** | **connection** | **commands** *level*} {**default** | *list-name*} [**vrf** *vrf-name*] {**start-stop** | **stop-only** | **none**} [**broadcast**] **group** *groupname*
- **9. exit**

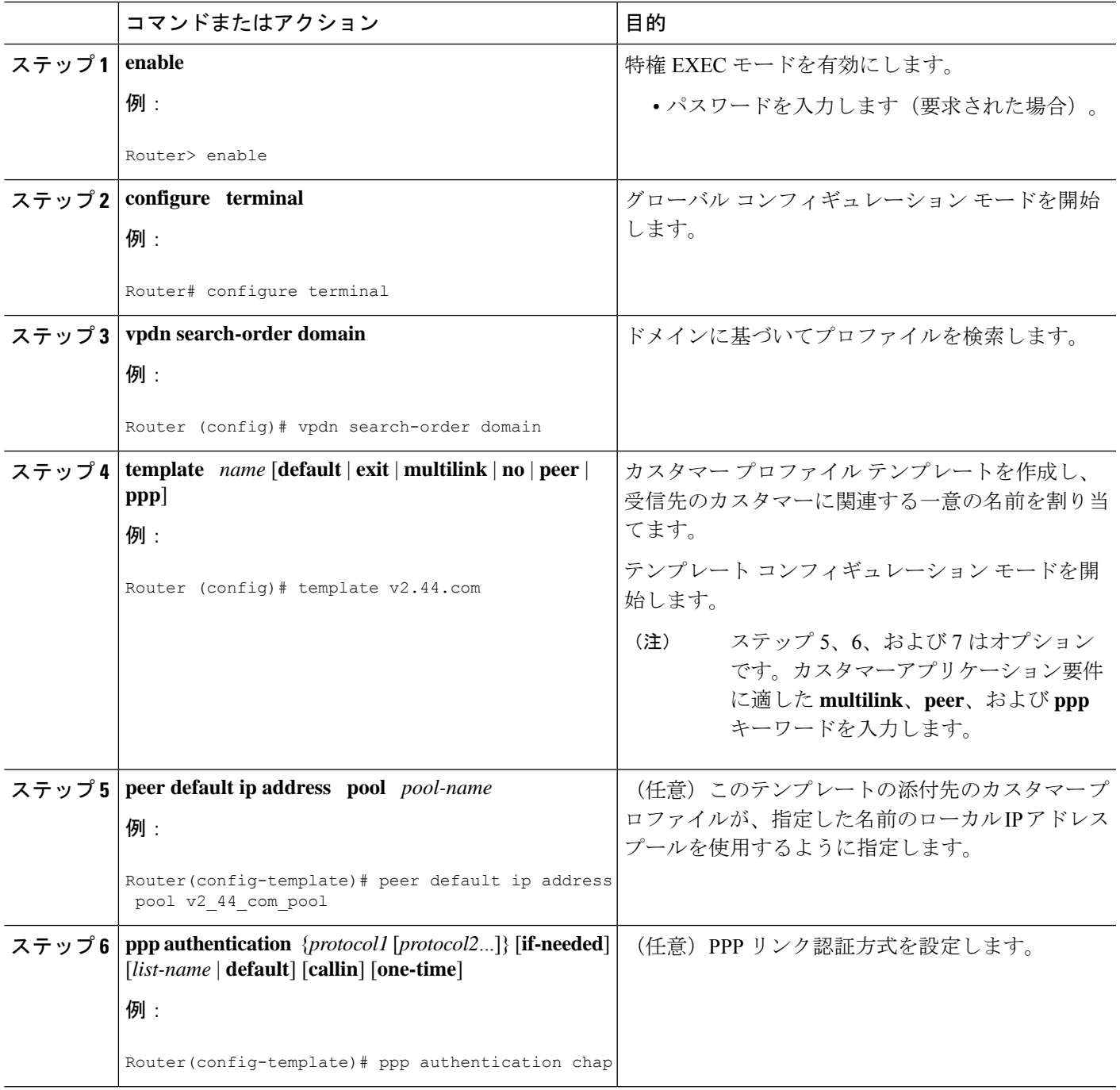

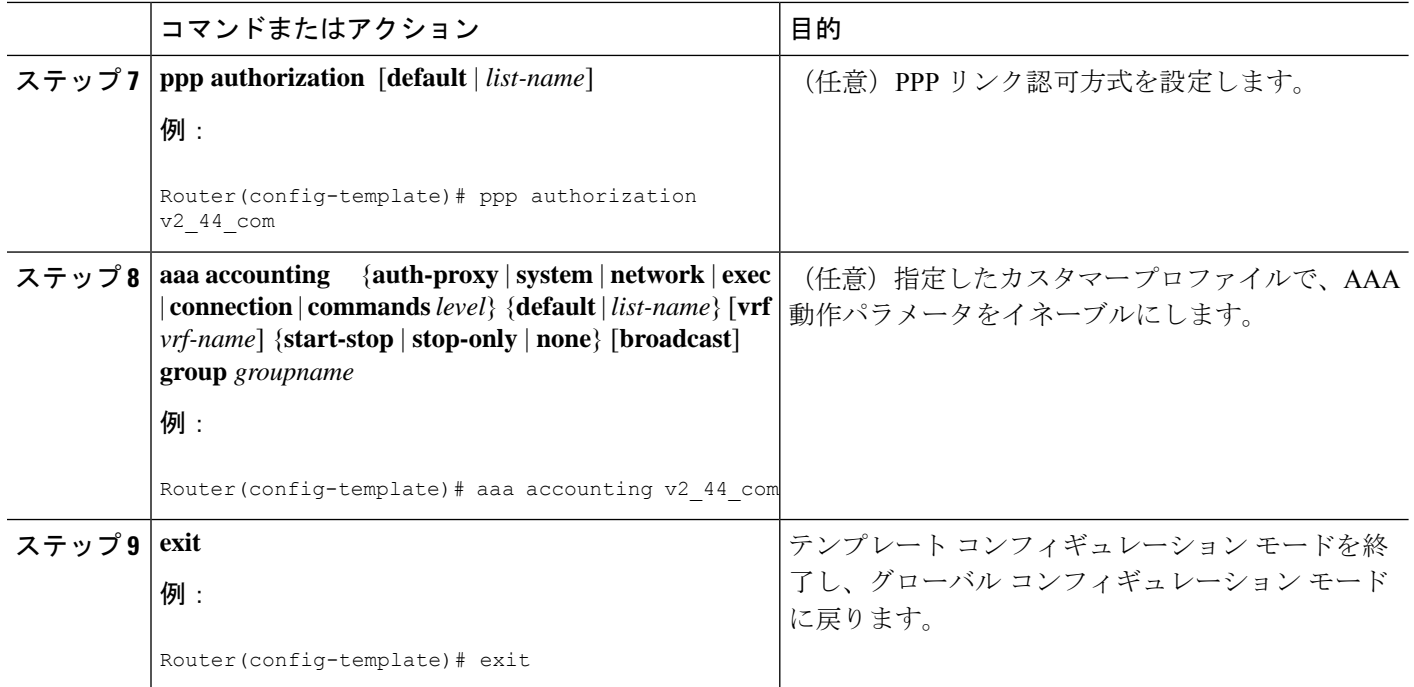

# リモート カスタマー テンプレートを使用した **Per VRF AAA** の設定

## **AAA** の設定

「Per VRF AAA の設定」で説明する作業を実行します。

### サーバ グループの設定

「サーバ グループの設定」で説明する作業を実行します。

## リモート カスタマー プロファイルを使用した **Per VRF AAA** の認証の設定

リモート カスタマー プロファイルを使用した Per VRF AAA の認証を設定するには、次の手順 を実行する必要があります。

### 手順の概要

- **1. enable**
- **2. configure terminal**
- **3. aaa authentication ppp** {**default** | *list-name*} *method1* [*method2*...]
- **4. aaa authorization** {**network** | **exec** | **commands** *level* | **reverse-access** | **configuration**} {**default** | *list-name*} [[*method1* [*method2*...]

#### 手順の詳細

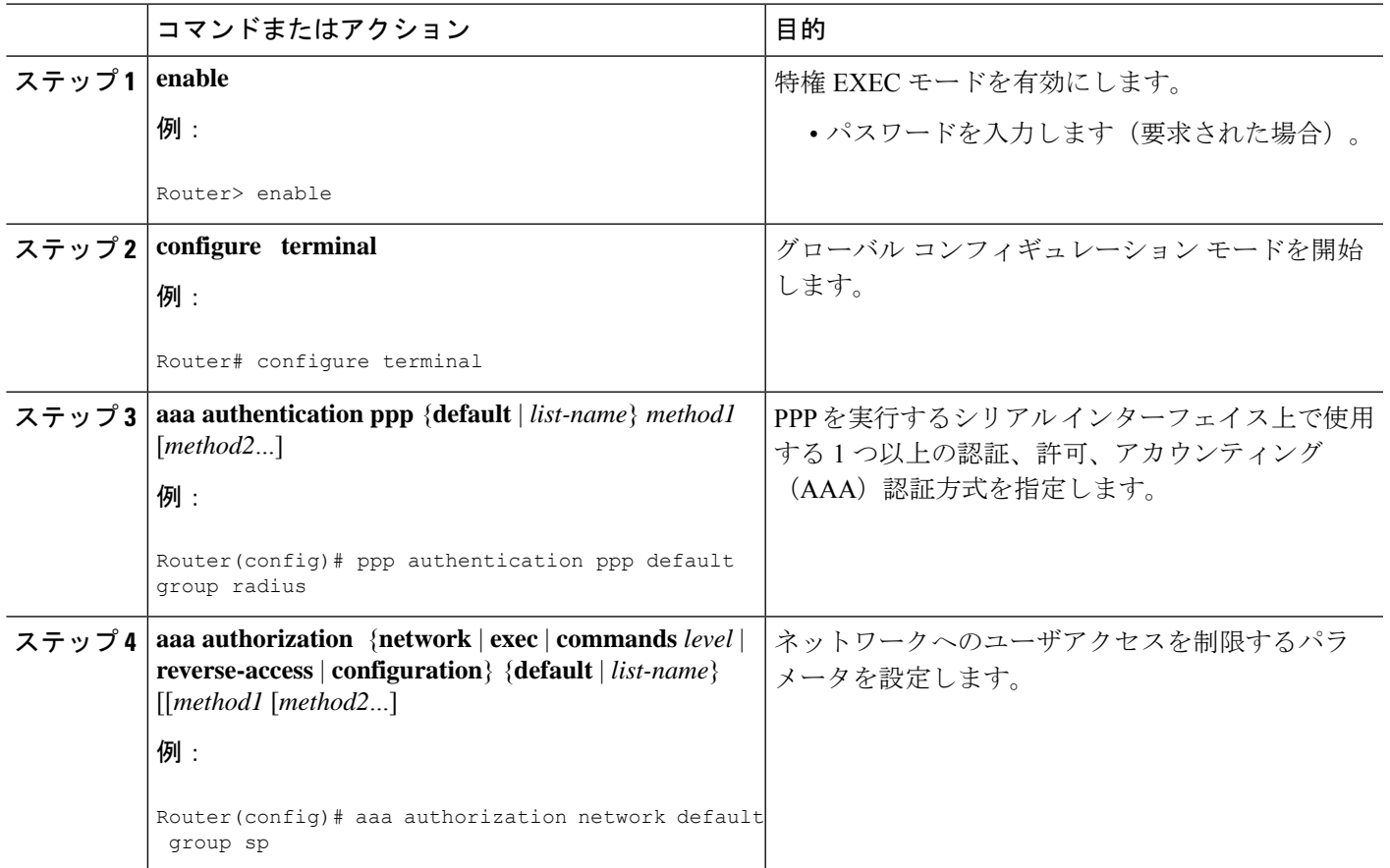

## リモート カスタマー プロファイルを使用した **Per VRF AAA** の認可の設定

リモート カスタマー プロファイルを使用した Per VRF AAA の認可を設定するには、次の手順 を実行する必要があります。

### 手順の概要

- **1. enable**
- **2. configure terminal**
- **3. aaa authorization template**
- **4. aaa authorization** {**network** | **exec** | **commands** *level* | **reverse-access** | **configuration**} {**default** | *list-name*} [[*method1* [*method2*...]

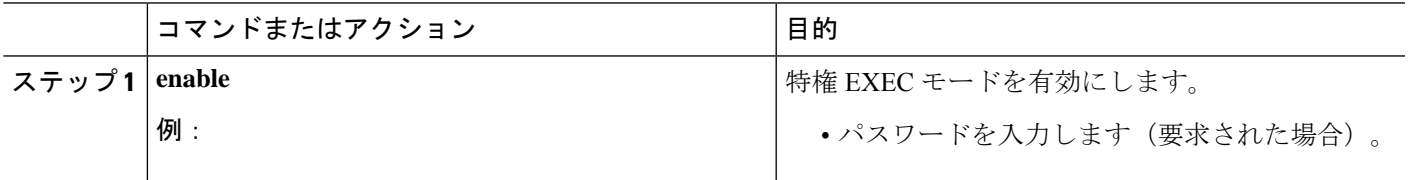

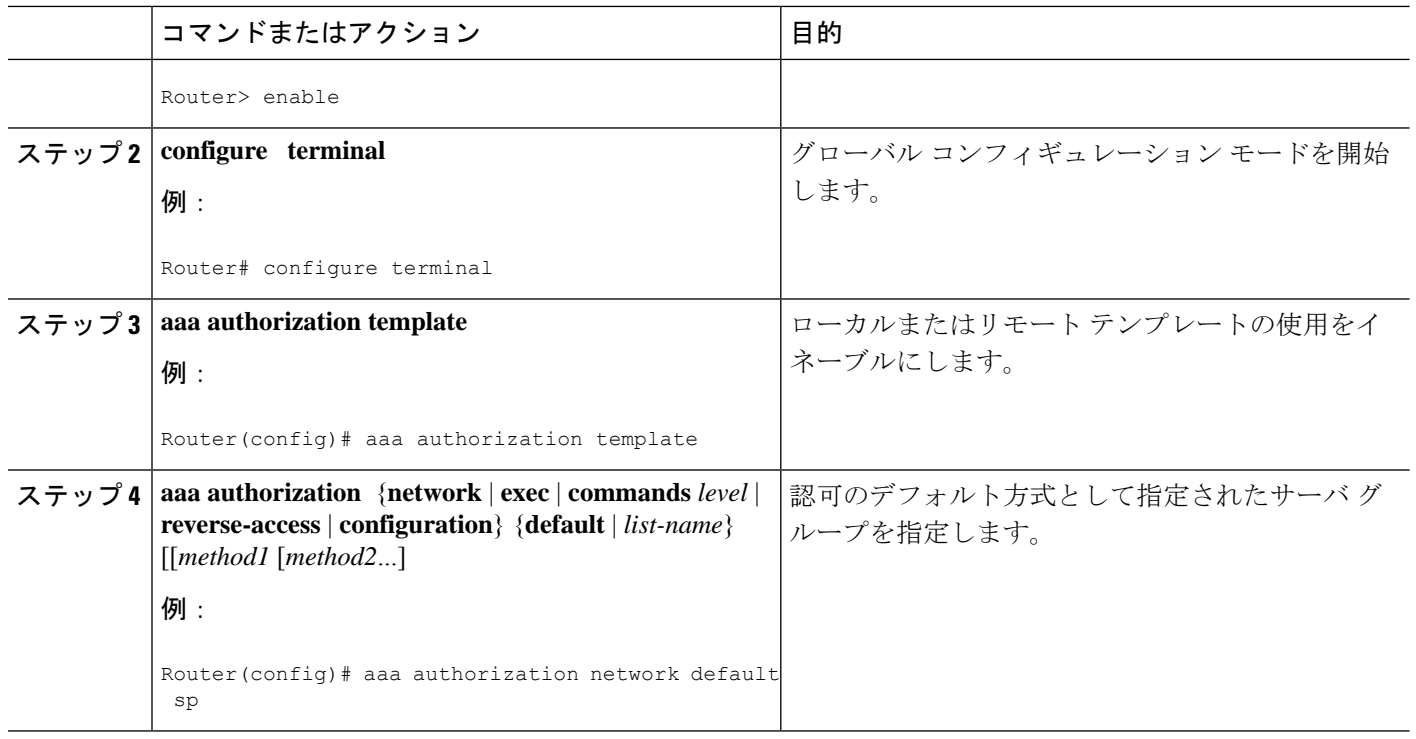

## **SP RADIUS** サーバ上の **RADIUS** プロファイルの設定

サービスプロバイダー(SP)RADIUSサーバ上でRADIUSプロファイルを設定します。RADIUS プロファイルを更新する方法の例については、「リモート RADIUS カスタマー テンプレート を使用した Per VRF AAA の例」を参照してください。

# **VRF** ルーティングの設定確認

VRF のルーティング設定を確認するには、次の手順を実行する必要があります。

### 手順の概要

- **1. enable**
- **2. configure terminal**
- **3.** show ip route vrf *vrf-name*

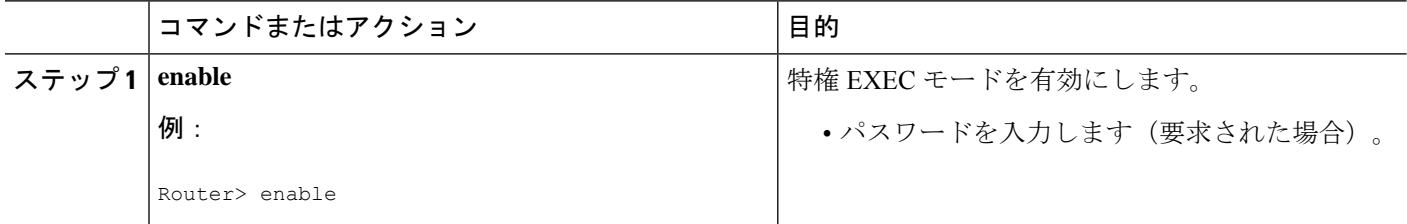

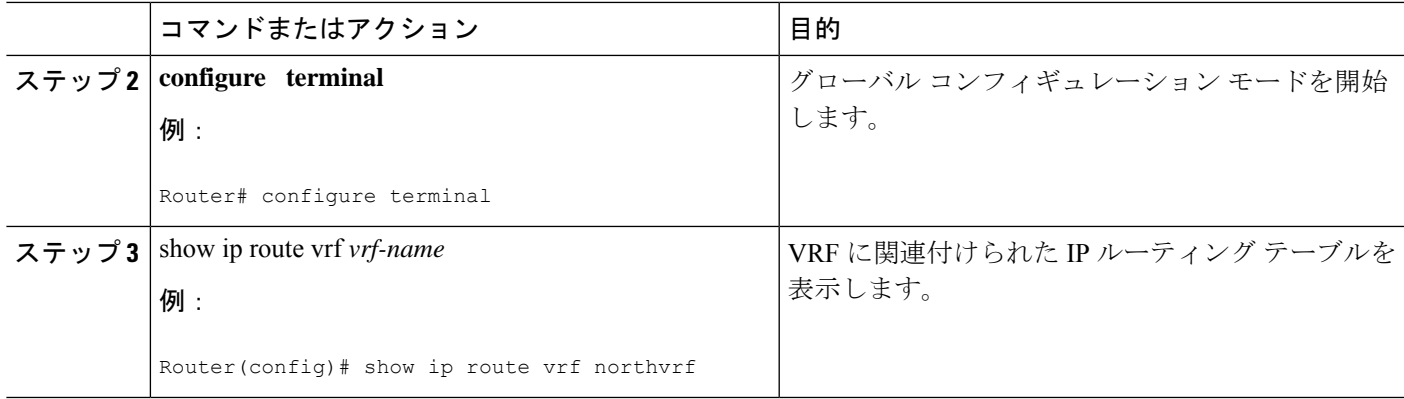

# **Per VRF AAA** 設定のトラブルシューティング

Per VRF AAA 機能の問題を解決するには、EXEC モードで次のコマンドを少なくとも 1 つ使用 します。

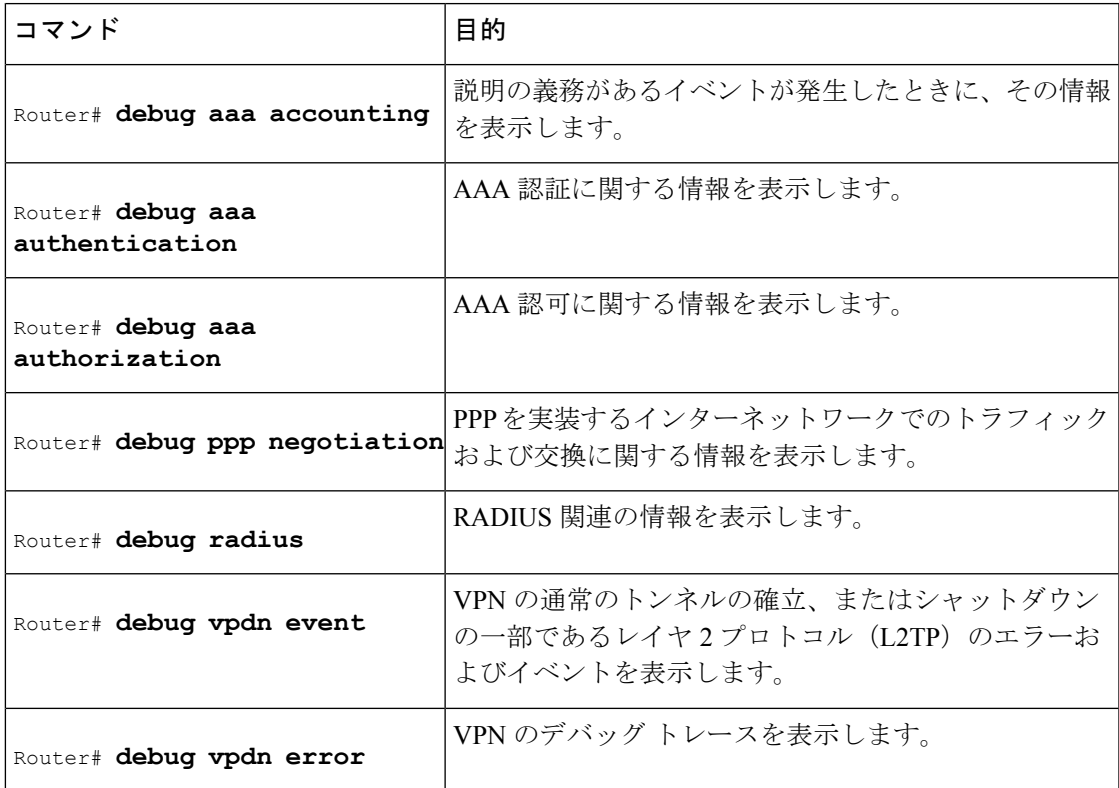

# **Per VRF AAA** の設定例

## **Per VRF** の設定の例

### **Per VRF AAA** の例

次に、関連付けられたプライベート サーバで AAA サーバ グループを使用して Per VRF AAA 機能を設定する方法の例を示します。

```
aaa new-model
aaa authentication ppp method_list_v1.55.com group v1.55.com
aaa authorization network method_list_v1.55.com group v1.55.com
aaa accounting network method_list_v1.55.com start-stop group v1.55.com
aaa accounting system default vrf v1.55.com start-stop group v1.55.com
aaa accounting delay-start vrf v1.55.com
aaa accounting send stop-record authentication failure vrf v1.55.com
aaa group server radius v1.55.com
   server-private 10.10.132.4 auth-port 1645 acct-port 1646 key ww
   ip vrf forwarding v1.55.com
ip radius source-interface loopback55
radius-server attribute 44 include-in-access-req vrf v1.55.com
```
### ローカルで定義されたカスタマー テンプレートを使用した **Per VRF AAA** の例

次に、関連付けられたプライベートサーバのあるAAAサーバグループで、ローカルで定義さ れたカスタマー テンプレートを使用して Per VRF AAA 機能を設定する方法の例を示します。

```
aaa new-model
aaa authentication ppp method_list_v1.55.com group v1.55.com
aaa authorization network method_list_v1.55.com group v1.55.com
aaa authorization network default local
aaa authorization template
aaa accounting network method_list_v1.55.com start-stop group v1.55.com
aaa accounting system default vrf v1.55.com start-stop group v1.55.com
aaa group server radius V1_55_com
  server-private 10.10.132.4 auth-port 1645 acct-port 1646 key ww
 ip vrf forwarding V1.55.com
template V1.55.com
  peer default ip address pool V1_55_com_pool
  ppp authentication chap callin V1_55_com
 ppp authorization V1_55_com
  ppp accounting V1_55_com
  aaa accounting delay-start
  aaa accounting send stop-record authentication failure
  radius-server attribute 44 include-in-access-req
  ip vrf forwarding v1.55.com
  ip radius source-interface Loopback55
```
### リモート **RADIUS** カスタマー テンプレートを使用した **Per VRF AAA** の例

次に、関連付けられたプライベート サーバのある AAA サーバ グループで、SP RADIUS サー バ上にリモートで定義したカスタマー テンプレートを使用して Per VRF AAA 機能を設定する 方法の例を示します。

aaa new-model aaa authentication ppp default group radius aaa authorization template aaa authorization network default group sp aaa group server radius sp server 10.3.3.3 radius-server host 10.3.3.3 auth-port 1645 acct-port 1646 key sp\_key

次の RADIUS サーバ プロファイルは、SP RADIUS サーバ上で設定されます。

```
cisco-avpair = "aaa:rad-serv#1=10.10.132.4 key ww"cisco-avpair = "aaa:rad-serv-vrf#1=V1.55.com"
cisco-avpair = "aaa:rad-serv-source-if#1=Loopback 55"
cisco-avpair = "template:ppp-authen-list=group 1"
cisco-avpair = "template:ppp-author-list=group 1"
cisco-avpair = "template:ppp-acct-list= start-stop group 1"
cisco-avpair = "template:account-delay=on"
cisco-avpair = "template:account-send-stop=on"
cisco-avpair = "template:rad-attr44=access-req"
cisco-avpair = "template:peer-ip-pool=V1.55-pool"
cisco-avpair = "template:ip-vrf=V1.55.com"
cisco-avpair = "template:ip-unnumbered=Loopback 55"
framed-protocol = ppp
service-type = framed
```
## カスタマー テンプレートの例

## **RADIUS Attribute Screening** およびブロードキャスト アカウンティングを使用してローカ ルで設定されたカスタマー テンプレートの例

次に、RADIUS Attribute Screening およびブロードキャスト アカウンティングを含む追加機能 を設定する、単一のカスタマー向けにローカルで設定されたテンプレートを作成する方法の例 を示します。

```
aaa authentication ppp default local group radius
aaa authentication ppp V1_55_com group V1_55_com
aaa authorization template
aaa authorization network default local group radius
aaa authorization network V1_55_com group V1_55_com
aaa accounting network V1_55_com start-stop broadcast group V1_55_com group SP_AAA_server
aaa group server radius SP_AAA_server
server 10.10.100.7 auth-port 1645 acct-port 1646
aaa group server radius V1_55_com
 server-private 10.10.132.4 auth-port 1645 acct-port 1646
authorization accept min-author
accounting accept usage-only
ip vrf forwarding V1.55.com
ip vrf V1.55.com
 rd 1:55
 route-target export 1:55
```

```
route-target import 1:55
template V1.55.com
peer default ip address pool V1.55-pool
ppp authentication chap callin V1_55_com
ppp authorization V1_55_com
ppp accounting V1_55_com
 aaa accounting delay-start
aaa accounting send stop-record authentication failure
 radius-server attribute 44 include-in-access-req
vpdn-group V1.55
 accept-dialin
 protocol l2tp
 virtual-template 13
terminate-from hostname lac-lb-V1.55
source-ip 10.10.104.12
lcp renegotiation always
 l2tp tunnel password 7 060506324F41
interface Virtual-Template13
ip vrf forwarding V1.55.com
ip unnumbered Loopback55
ppp authentication chap callin
ppp multilink
ip local pool V1.55-pool 10.1.55.10 10.1.55.19 group V1.55-group
ip radius source-interface Loopback0
ip radius source-interface Loopback55 vrf V1.55.com
radius-server attribute list min-author
attribute 6-7,22,27-28,242
radius-server attribute list usage-only
attribute 1,40,42-43,46
radius-server host 10.10.100.7 auth-port 1645 acct-port 1646 key ww
radius-server host 10.10.132.4 auth-port 1645 acct-port 1646 key ww
```
### **RADIUS Attribute Screening** およびブロードキャスト アカウンティングを使用してリモー トで設定されたカスタマー テンプレートの例

次に、RADIUS Attribute Screening およびブロードキャスト アカウンティングを含む追加機能 を設定する、単一のカスタマー向けにリモートで設定されたテンプレートを作成する方法の例 を示します。

```
aaa authentication ppp default local group radius
aaa authorization template
aaa authorization network default local group radius
ip vrf V1.55.com
rd 1:55
route-target export 1:55
route-target import 1:55
vpdn-group V1.55
accept-dialin
 protocol l2tp
 virtual-template 13
terminate-from hostname lac-lb-V1.55
 source-ip 10.10.104.12
 lcp renegotiation always
l2tp tunnel password 7 060506324F41
interface Virtual-Template13
no ip address
ppp authentication chap callin
ppp multilink
ip local pool V1.55-pool 10.1.55.10 10.1.55.19 group V1.55-group
radius-server attribute list min-author
attribute 6-7,22,27-28,242
```

```
radius-server attribute list usage-only
 attribute 1,40,42-43,46
カスタマーテンプレートは、v1.55.comのRADIUSサーバプロファイルとして保存されます。
cisco-avpair = "aaa:rad-serv#1=10.10.132.4 key ww"
cisco-avpair = "aaa:rad-serv-vrf#1=V1.55.com"
cisco-avpair = "aaa:rad-serv-source-if#1=Loopback 55"
cisco-avpair = "aaa:rad-serv#2=10.10.100.7 key ww"cisco-avpair = "aaa:rad-serv-source-if#2=Loopback 0"
cisco-avpair = "template:ppp-authen-list=group 1"
cisco-avpair = "template:ppp-author-list=group 1"
cisco-avpair = "template:ppp-acct-list= start-stop group 1 group 2 broadcast"
cisco-avpair = "template:account-delay=on"
cisco-avpair = "template:account-send-stop=on"
cisco-avpair = "template:rad-attr44=access-req"
cisco-avpair = "aaa:rad-serv-filter#1=authorization accept min-author"
cisco-avpair = "aaa:rad-serv-filter#1=accounting accept usage-only"
cisco-avpair = "template:peer-ip-pool=V1.55-pool"
cisco-avpair = "template:ip-vrf=V1.55.com"
cisco-avpair = "template:ip-unnumbered=Loopback 55"
framed-protocol = ppp
service-type = framed
```
## **AAA** アカウンティング終了レコードの例

次に、**start-stop** または **stop-only** キーワードを指定して **aaa accounting** コマンドを発行したと きに、「終了」レコードの生成を制御する **aaa accounting send stop-record authentication** コマ ンドを設定する方法を示す、AAA アカウンティング終了レコードの例を示します。

(注)

**success** および **remote-server** キーワードは、Cisco IOS XE Release 2.4 以降のリリースで使用で きます。

### **AAA** アカウンティング終了レコードと拒否されたコールの例

次に、**aaa accounting send stop-record authentication** コマンドを **success** キーワードを指定して 発行した場合に、認証中に拒否されたコールに関する「終了」レコードが送信されている例を 示します。

```
Router# show running-config | include aaa
.
.
.
aaa new-model
aaa authentication ppp default group radius
aaa authorization network default local
aaa accounting send stop-record authentication success remote-server
aaa accounting network default start-stop group radius
Router#
*Jul 7 03:39:40.199: AAA/BIND(00000026): Bind i/f Virtual-Template2
*Jul 7 03:39:40.199: ppp21 AAA/AUTHOR/LCP: Authorization succeeds trivially
*Jul 7 03:39:42.199: RADIUS/ENCODE(00000026):Orig. component type = PPoE
*Jul 7 03:39:42.199: RADIUS: AAA Unsupported [156] 7
*Jul 7 03:39:42.199: RADIUS: 30 2F 30 2F
```
30 [0/0/0] \*Jul 7 03:39:42.199: RADIUS(00000026): Config NAS IP: 10.0.0.0 \*Jul 7 03:39:42.199: RADIUS/ENCODE(00000026): acct\_session\_id: 55 \*Jul 7 03:39:42.199: RADIUS(00000026): sending \*Jul 7 03:39:42.199: RADIUS/ENCODE: Best Local IP-Address 10.0.1.123 for Radius-Server 172.19.192.238 \*Jul 7 03:39:42.199: RADIUS(00000026): Send Access-Request to 172.19.192.238:2195 id 1645/14, len 94 \*Jul 7 03:39:42.199: RADIUS: authenticator A6 D1 6B A4 76 9D 52 CF - 33 5D 16 BE AC 7E 5F A6 \*Jul 7 03:39:42.199: RADIUS: Framed-Protocol [7] 6 PPP [1] \*Jul 7 03:39:42.199: RADIUS: User-Name [1] 16 "user@example.com" \*Jul 7 03:39:42.199: RADIUS: CHAP-Password [3] 19 \* \*Jul 7 03:39:42.199: RADIUS: NAS-Port-Type [61] 6 Virtual [5] \*Jul 7 03:39:42.199: RADIUS: NAS-Port [5] 6  $\cap$ \*Jul 7 03:39:42.199: RADIUS: NAS-Port-Id [87] 9 "0/0/0/0" \*Jul 7 03:39:42.199: RADIUS: Service-Type [6] 6 Framed [2] \*Jul 7 03:39:42.199: RADIUS: NAS-IP-Address [4] 6 10.0.1.123 \*Jul 7 03:39:42.271: RADIUS: Received from id 1645/14 172.19.192.238:2195, Access-Accept, len 194 \*Jul 7 03:39:42.271: RADIUS: authenticator 30 AD FF 8E 59 0C E4 6C - BA 11 23 63 81 DE 6F D7 \*Jul 7 03:39:42.271: RADIUS: Framed-Protocol [7] 6 PPP [1] \*Jul 7 03:39:42.275: RADIUS: Service-Type [6] 6 Framed [2] \*Jul 7 03:39:42.275: RADIUS: Vendor, Cisco [26] 26 \*Jul 7 03:39:42.275: RADIUS: Cisco AVpair [1] 20 "vpdn:tunnelid=lac" \*Jul 7 03:39:42.275: RADIUS: Vendor, Cisco [26] 29 \*Jul 7 03:39:42.275: RADIUS: Cisco AVpair [1] 23 "vpdn:tunneltype=l2tp" \*Jul 7 03:39:42.275: RADIUS: Vendor, Cisco [26] 30 \*Jul 7 03:39:42.275: RADIUS: Cisco AVpair [1] 24 "vpdn:gwpassword=cisco" \*Jul 7 03:39:42.275: RADIUS: Vendor, Cisco [26] 31 \*Jul 7 03:39:42.275: RADIUS: Cisco AVpair [1] 25 "vpdn:naspassword=cisco" \*Jul 7 03:39:42.275: RADIUS: Vendor, Cisco [26] 34 \*Jul 7 03:39:42.275: RADIUS: Cisco AVpair [1] 28 "vpdn:ipaddresses=10.0.0.2" \*Jul 7 03:39:42.275: RADIUS: Service-Type [6] 6 Framed [2] \*Jul 7 03:39:42.275: RADIUS: Framed-Protocol [7] 6 PPP [1] \*Jul 7 03:39:42.275: RADIUS(00000026): Received from id 1645/14 \*Jul 7 03:39:42.275: ppp21 PPP/AAA: Check Attr: Framed-Protocol \*Jul 7 03:39:42.275: ppp21 PPP/AAA: Check Attr: service-type \*Jul 7 03:39:42.275: ppp21 PPP/AAA: Check Attr: tunnel-id \*Jul 7 03:39:42.275: ppp21 PPP/AAA: Check Attr: tunnel-type \*Jul 7 03:39:42.275: ppp21 PPP/AAA: Check Attr: gw-password \*Jul 7 03:39:42.275: ppp21 PPP/AAA: Check Attr: nas-password \*Jul 7 03:39:42.275: ppp21 PPP/AAA: Check Attr: ip-addresses \*Jul 7 03:39:42.275: ppp21 PPP/AAA: Check Attr: service-type \*Jul 7 03:39:42.275: ppp21 PPP/AAA: Check Attr: Framed-Protocol \*Jul 7 03:39:42.279: AAA/BIND(00000027): Bind i/f \*Jul 7 03:39:42.279: Tnl 21407 L2TP: O SCCRQ \*Jul 7 03:39:42.279: Tnl 21407 L2TP: O SCCRQ, flg TLS, ver 2, len 134, tnl 0, ns 0, nr 0

C8 02 00 86 00 00 00 00 00 00 00 00 80 08 00 00 00 00 00 01 80 08 00 00 00 02 01 00 00 08 00 00 00 06 11 30 80 09 00 00 00 07 6C 61 63 00 19 00 00 00 08 43 69 73 63 6F 20 53 79 73 74 65 6D 73 2C 20 49 6E 63 2E 80 ... \*Jul 7 03:39:49.279: Tnl 21407 L2TP: O StopCCN \*Jul 7 03:39:49.279: Tnl 21407 L2TP: O StopCCN, flg TLS, ver 2, len 66, tnl 0, ns 1, nr 0 C8 02 00 42 00 00 00 00 00 01 00 00 80 08 00 00 00 00 00 04 80 1E 00 00 00 01 00 02 00 06 54 6F 6F 20 6D 61 6E 79 20 72 65 74 72 61 6E 73 6D 69 74 73 00 08 00 09 00 69 00 01 80 08 00 00 00 09 53 9F \*Jul 7 03:39:49.279: RADIUS/ENCODE(00000026):Orig. component type = PPoE \*Jul 7 03:39:49.279: RADIUS(00000026): Config NAS IP: 10.0.0.0 \*Jul 7 03:39:49.279: RADIUS(00000026): sending \*Jul 7 03:39:49.279: RADIUS/ENCODE: Best Local IP-Address 10.0.1.123 for Radius-Server 172.19.192.238 \*Jul 7 03:39:49.279: RADIUS(00000026): Send Accounting-Request to 172.19.192.238:2196 id 1646/32, len 179 \*Jul 7 03:39:49.279: RADIUS: authenticator 0A 85 2F F0 65 6F 25 E1 - 97 54 CC BF EA F7 62 89 \*Jul 7 03:39:49.279: RADIUS: Acct-Session-Id [44] 10 "00000037" \*Jul 7 03:39:49.279: RADIUS: Framed-Protocol [7] 6 PPP [1] \*Jul 7 03:39:49.279: RADIUS: Tunnel-Medium-Type [65] 6 00:IPv4 [1] \*Jul 7 03:39:49.279: RADIUS: Tunnel-Client-Endpoi[66] 10 "10.0.0.1" \*Jul 7 03:39:49.279: RADIUS: Tunnel-Server-Endpoi[67] 10 "10.0.0.2" \*Jul 7 03:39:49.283: RADIUS: Tunnel-Type [64] 6 00:L2TP [3] \*Jul 7 03:39:49.283: RADIUS: Acct-Tunnel-Connecti[68] 3 "0" \*Jul 7 03:39:49.283: RADIUS: Tunnel-Client-Auth-I[90] 5 "lac" \*Jul 7 03:39:49.283: RADIUS: User-Name [1] 16 "user@example.com"  $*$ Jul 7 03:39:49.283: RADIUS: Acct-Authentic [45] 6 RADIUS [1] \*Jul 7 03:39:49.283: RADIUS: Acct-Session-Time [46] 6  $\Omega$ \*Jul 7 03:39:49.283: RADIUS: Acct-Input-Octets [42] 6  $\Omega$ \*Jul 7 03:39:49.283: RADIUS: Acct-Output-Octets [43] 6  $\Omega$ \*Jul 7 03:39:49.283: RADIUS: Acct-Input-Packets [47] 6  $\Omega$ \*Jul 7 03:39:49.283: RADIUS: Acct-Output-Packets [48] 6  $\cap$ \*Jul 7 03:39:49.283: RADIUS: Acct-Terminate-Cause[49] 6 naserror [9] \*Jul 7 03:39:49.283: RADIUS: Acct-Status-Type [40] 6 Stop [2] \*Jul 7 03:39:49.283: RADIUS: NAS-Port-Type [61] 6 Virtual [5] \*Jul 7 03:39:49.283: RADIUS: NAS-Port [5] 6  $\Omega$ \*Jul 7 03:39:49.283: RADIUS: NAS-Port-Id [87] 9 "0/0/0/0" \*Jul 7 03:39:49.283: RADIUS: Service-Type [6] 6 Framed [2] \*Jul 7 03:39:49.283: RADIUS: NAS-IP-Address [4] 6 10.0.1.123 \*Jul 7 03:39:49.283: RADIUS: Acct-Delay-Time [41] 6 0 \*Jul 7 03:39:49.335: RADIUS: Received from id 1646/32 172.19.192.238:2196, Accounting-response, len 20

.

\*Jul 7 03:39:49.335: RADIUS: authenticator C8 C4 61 AF 4D 9F 78 07 - 94 2B 44 44 17 56 EC 03

### **AAA** アカウンティング終了レコードと成功したコールの例

次に、**aaa accounting send stop-record authentication** コマンドを **failure** キーワードを指定して 発行した場合に、成功したコールに関する「開始」および「終了」レコードが送信されている 例を示します。

Router# **show running-config | include aaa**

```
.
.
aaa new-model
aaa authentication ppp default group radius
aaa authorization network default local
aaa accounting send stop-record authentication failure
aaa accounting network default start-stop group radius
.
.
.
*Jul 7 03:28:31.543: AAA/BIND(00000018): Bind i/f Virtual-Template2
*Jul 7 03:28:31.547: ppp14 AAA/AUTHOR/LCP: Authorization succeeds trivially
*Jul 7 03:28:33.555: AAA/AUTHOR (0x18): Pick method list 'default'
*Jul 7 03:28:33.555: AAA/BIND(00000019): Bind i/f
*Jul 7 03:28:33.555: Tnl 5192 L2TP: O SCCRQ
*Jul 7 03:28:33.555: Tnl 5192 L2TP: O SCCRQ, flg TLS, ver 2, len 141, tnl 0,
ns 0, nr 0
        C8 02 00 8D 00 00 00 00 00 00 00 00 80 08 00 00
         00 00 00 01 80 08 00 00 00 02 01 00 00 08 00 00
        00 06 11 30 80 10 00 00 00 07 4C 41 43 2D 74 75
         6E 6E 65 6C 00 19 00 00 00 08 43 69 73 63 6F 20
        53 79 73 74 65 6D 73 ...
*Jul 7 03:28:33.563: Tnl 5192 L2TP: Parse AVP 0, len 8, flag 0x8000 (M)
*Jul 7 03:28:33.563: Tnl 5192 L2TP: Parse SCCRP
*Jul 7 03:28:33.563: Tnl 5192 L2TP: Parse AVP 2, len 8, flag 0x8000 (M)
*Jul 7 03:28:33.563: Tnl 5192 L2TP: Protocol Ver 256
*Jul 7 03:28:33.563: Tnl 5192 L2TP: Parse AVP 3, len 10, flag 0x8000 (M)
*Jul 7 03:28:33.563: Tnl 5192 L2TP: Framing Cap 0x0
*Jul 7 03:28:33.563: Tnl 5192 L2TP: Parse AVP 4, len 10, flag 0x8000 (M)
*Jul 7 03:28:33.567: Tnl 5192 L2TP: Bearer Cap 0x0
*Jul 7 03:28:33.567: Tnl 5192 L2TP: Parse AVP 6, len 8, flag 0x0
*Jul 7 03:28:33.567: Tnl 5192 L2TP: Firmware Ver 0x1120
*Jul 7 03:28:33.567: Tnl 5192 L2TP: Parse AVP 7, len 16, flag 0x8000 (M)
*Jul 7 03:28:33.567: Tnl 5192 L2TP: Hostname LNS-tunnel
*Jul 7 03:28:33.567: Tnl 5192 L2TP: Parse AVP 8, len 25, flag 0x0
*Jul 7 03:28:33.567: Tnl 5192 L2TP: Vendor Name Cisco Systems, Inc.
*Jul 7 03:28:33.567: Tnl 5192 L2TP: Parse AVP 9, len 8, flag 0x8000 (M)
*Jul 7 03:28:33.567: Tnl 5192 L2TP: Assigned Tunnel ID 6897
*Jul 7 03:28:33.567: Tnl 5192 L2TP: Parse AVP 10, len 8, flag 0x8000 (M)
*Jul 7 03:28:33.567: Tnl 5192 L2TP: Rx Window Size 20050
*Jul 7 03:28:33.567: Tnl 5192 L2TP: Parse AVP 11, len 22, flag 0x8000 (M)
*Jul 7 03:28:33.567: Tnl 5192 L2TP: Chlng
        81 13 03 F6 A8 E4 1D DD 25 18 25 6E 67 8C 7C 39
*Jul 7 03:28:33.567: Tnl 5192 L2TP: Parse AVP 13, len 22, flag 0x8000 (M)
*Jul 7 03:28:33.567: Tnl 5192 L2TP: Chlng Resp
        4D 52 91 DC 1A 43 B3 31 B4 F5 B8 E1 88 22 4F 41
*Jul 7 03:28:33.571: Tnl 5192 L2TP: No missing AVPs in SCCRP
     7 03:28:33.571: Tnl 5192 L2TP: I SCCRP, flg TLS, ver 2, len 157, tnl
5192, ns 0, nr 1
contiguous pak, size 157
```
C8 02 00 9D 14 48 00 00 00 00 00 01 80 08 00 00 00 00 00 02 80 08 00 00 00 02 01 00 80 0A 00 00 00 03 00 00 00 00 80 0A 00 00 00 04 00 00 00 00 00 08 00 00 00 06 11 20 80 10 00 00 00 07 4C 4E 53 2D 74 75 6E 6E 65 6C ... \*Jul 7 03:28:33.571: Tnl 5192 L2TP: I SCCRP from LNS-tunnel \*Jul 7 03:28:33.571: Tnl 5192 L2TP: O SCCCN to LNS-tunnel tnlid 6897 \*Jul 7 03:28:33.571: Tnl 5192 L2TP: O SCCCN, flg TLS, ver 2, len 42, tnl 6897, ns 1, nr 1 C8 02 00 2A 1A F1 00 00 00 01 00 01 80 08 00 00 00 00 00 03 80 16 00 00 00 0D 32 24 17 BC 6A 19 B1 79 F3 F9 A9 D4 67 7D 9A DB \*Jul 7 03:28:33.571: uid:14 Tnl/Sn 5192/11 L2TP: O ICRQ to LNS-tunnel 6897/0 \*Jul 7 03:28:33.571: uid:14 Tnl/Sn 5192/11 L2TP: O ICRQ, flg TLS, ver 2, len 63, tnl 6897, lsid 11, rsid 0, ns 2, nr 1 C8 02 00 3F 1A F1 00 00 00 02 00 01 80 08 00 00 00 00 00 0A 80 0A 00 00 00 0F C8 14 B4 03 80 08 00 00 00 0E 00 0B 80 0A 00 00 00 12 00 00 00 00 00 0F 00 09 00 64 0F 10 09 02 02 00 1B 00 00 \*Jul 7 03:28:33.575: uid:14 Tnl/Sn 5192/11 L2TP: Parse AVP 0, len 8, flag 0x8000 (M) \*Jul 7 03:28:33.575: uid:14 Tnl/Sn 5192/11 L2TP: Parse ICRP \*Jul 7 03:28:33.575: uid:14 Tnl/Sn 5192/11 L2TP: Parse AVP 14, len 8, flag 0x8000 (M) \*Jul 7 03:28:33.575: uid:14 Tnl/Sn 5192/11 L2TP: Assigned Call ID 5 \*Jul 7 03:28:33.575: uid:14 Tnl/Sn 5192/11 L2TP: No missing AVPs in ICRP \*Jul 7 03:28:33.575: uid:14 Tnl/Sn 5192/11 L2TP: I ICRP, flg TLS, ver 2, len 28, tnl 5192, lsid 11, rsid 0, ns 1, nr 3 contiguous pak, size 28 C8 02 00 1C 14 48 00 0B 00 01 00 03 80 08 00 00 00 00 00 0B 80 08 00 00 00 0E 00 05 \*Jul 7 03:28:33.579: uid:14 Tnl/Sn 5192/11 L2TP: O ICCN to LNS-tunnel 6897/5 \*Jul 7 03:28:33.579: uid:14 Tnl/Sn 5192/11 L2TP: O ICCN, flg TLS, ver 2, len 167, tnl 6897, lsid 11, rsid 5, ns 3, nr 2 C8 02 00 A7 1A F1 00 05 00 03 00 02 80 08 00 00 00 00 00 0C 80 0A 00 00 00 18 06 1A 80 00 00 0A 00 00 00 26 06 1A 80 00 80 0A 00 00 00 13 00 00 00 01 00 15 00 00 00 1B 01 04 05 D4 03 05 C2 23 05 05 06 0A 0B E2 7A ... \*Jul 7 03:28:33.579: RADIUS/ENCODE(00000018):Orig. component type = PPoE \*Jul 7 03:28:33.579: RADIUS(00000018): Config NAS IP: 10.0.0.0 \*Jul 7 03:28:33.579: RADIUS(00000018): sending \*Jul 7 03:28:33.579: RADIUS/ENCODE: Best Local IP-Address 10.0.1.123 for Radius-Server 172.19.192.238 \*Jul 7 03:28:33.579: RADIUS(00000018): Send Accounting-Request to 172.19.192.238:2196 id 1646/23, len 176 \*Jul 7 03:28:33.579: RADIUS: authenticator 3C 81 D6 C5 2B 6D 21 8E - 19 FF 43 B5 41 86 A8 A5 \*Jul 7 03:28:33.579: RADIUS: Acct-Session-Id [44] 10 "00000023" \*Jul 7 03:28:33.579: RADIUS: Framed-Protocol [7] 6 PPP [1] \*Jul 7 03:28:33.579: RADIUS: Tunnel-Medium-Type [65] 6 00:IPv4 [1] \*Jul 7 03:28:33.583: RADIUS: Tunnel-Client-Endpoi[66] 10 "10.0.0.1" \*Jul 7 03:28:33.583: RADIUS: Tunnel-Server-Endpoi[67] 10 "10.0.0.2" \*Jul 7 03:28:33.583: RADIUS: Tunnel-Assignment-Id[82] 5 "lac" \*Jul 7 03:28:33.583: RADIUS: Tunnel-Type 00:L2TP [3] \*Jul 7 03:28:33.583: RADIUS: Acct-Tunnel-Connecti[68] 12 "3356800003" \*Jul 7 03:28:33.583: RADIUS: Tunnel-Client-Auth-I[90] 12 "LAC-tunnel" \*Jul 7 03:28:33.583: RADIUS: Tunnel-Server-Auth-I[91] 12 "LNS-tunnel" \*Jul 7 03:28:33.583: RADIUS: User-Name [1] 16 "user@example.com" \*Jul 7 03:28:33.583: RADIUS: Acct-Authentic [45] 6 Local [2]

\*Jul 7 03:28:33.583: RADIUS: Acct-Status-Type [40] 6 Start [1] \*Jul 7 03:28:33.583: RADIUS: NAS-Port-Type [61] 6 Virtual [5] \*Jul 7 03:28:33.583: RADIUS: NAS-Port [5] 6 0 \*Jul 7 03:28:33.583: RADIUS: NAS-Port-Id [87] 9 "0/0/0/0" \*Jul 7 03:28:33.583: RADIUS: Service-Type [6] 6 Framed [2] \*Jul 7 03:28:33.583: RADIUS: NAS-IP-Address [4] 6 10.0.1.123 \*Jul 7 03:28:33.583: RADIUS: Acct-Delay-Time [41] 6  $\Omega$ \*Jul 7 03:28:33.683: RADIUS: Received from id 1646/23 172.19.192.238:2196, Accounting-response, len 20 \*Jul 7 03:28:33.683: RADIUS: authenticator 1C E9 53 42 A2 8A 58 9A - C3 CC 1D 79 9F A4 6F 3A

# その他の参考資料

ここでは、Per VRF AAA に関する関連資料について説明します。

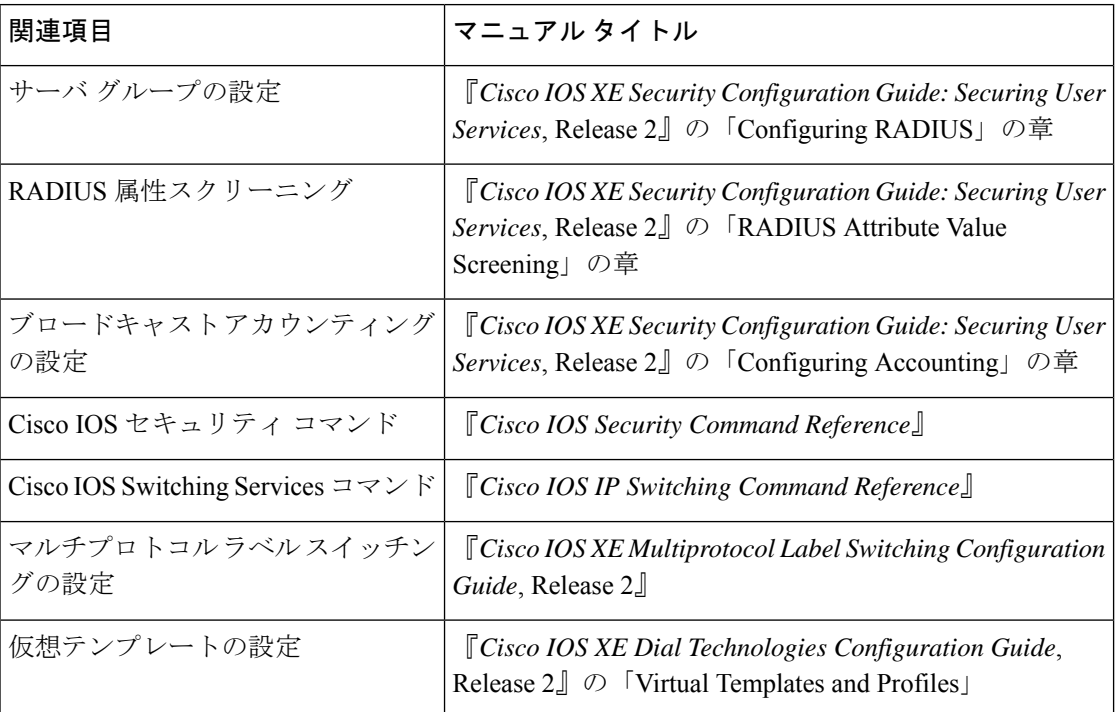

#### 関連資料

 $\mathbf{l}$ 

#### 標準

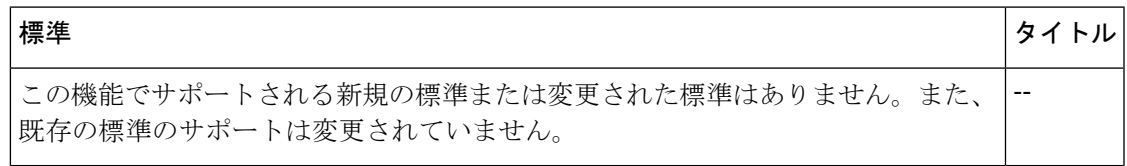

#### **MIB**

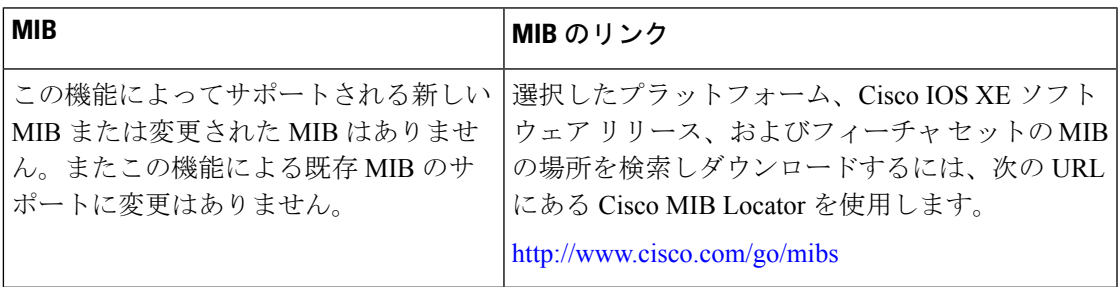

### **RFC**

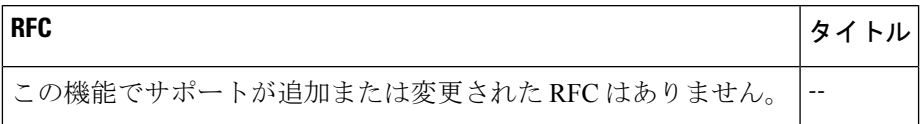

### シスコのテクニカル サポート

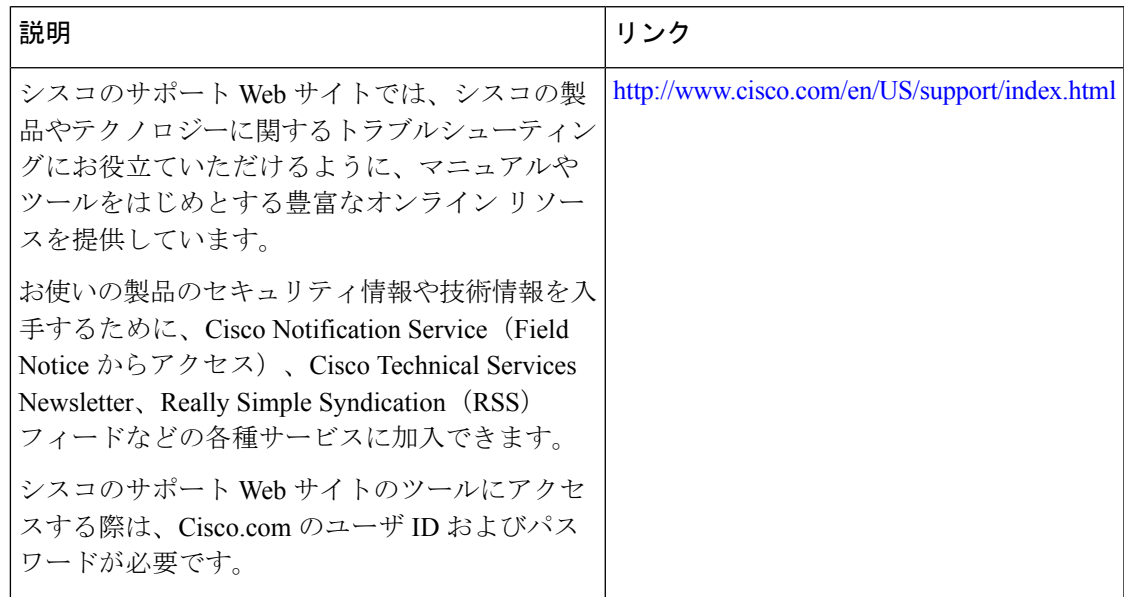

# **Per VRF AAA** の機能情報

次の表に、このモジュールで説明した機能に関するリリース情報を示します。この表は、ソフ トウェア リリース トレインで各機能のサポートが導入されたときのソフトウェア リリースだ けを示しています。その機能は、特に断りがない限り、それ以降の一連のソフトウェアリリー スでもサポートされます。

プラットフォームのサポートおよびシスコソフトウェアイメージのサポートに関する情報を検 索するには、Cisco Feature Navigator を使用します。Cisco Feature Navigator にアクセスするに は、[www.cisco.com/go/cfn](http://www.cisco.com/go/cfn) に移動します。Cisco.com のアカウントは必要ありません。

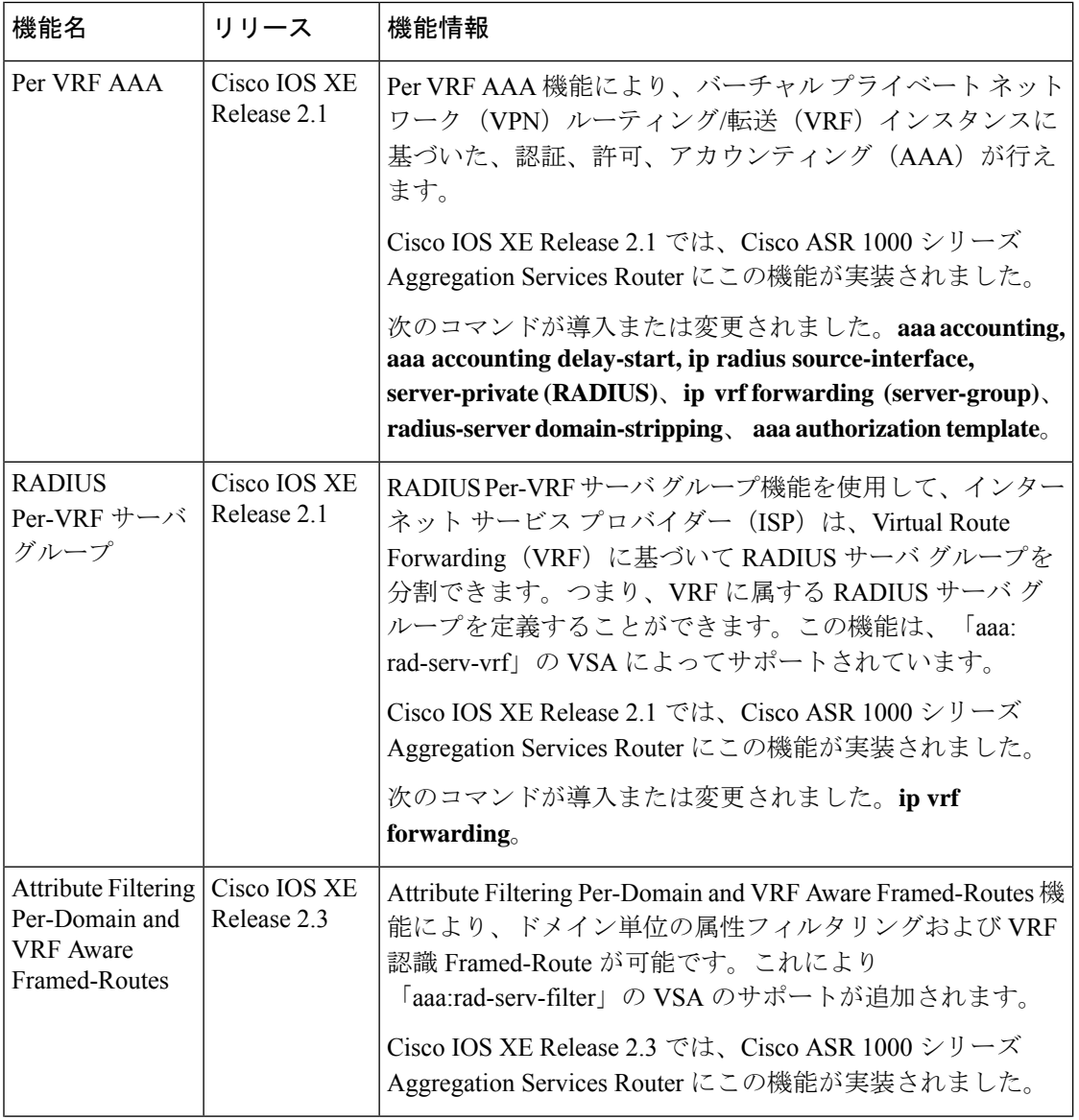

#### 表 **2 : Per VRF AAA** の機能情報

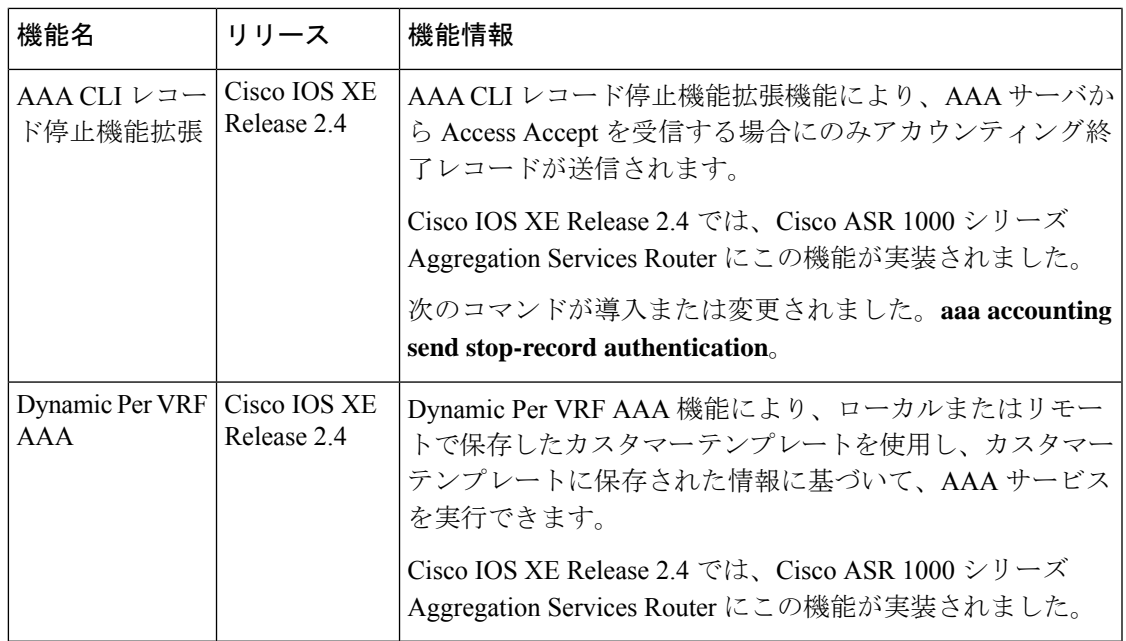

# 用語集

AAA:認証、許可、アカウンティング。セキュリティサービスのフレームワークであり、ユー ザの身元確認(認証)、リモートアクセスコントロール(許可)、課金、監査、およびレポー トに使用するセキュリティサーバ情報の収集と送信(アカウンティング)の方式を定めていま す。

L2TP:Layer 2 Tunnel Protocol。レイヤ 2 トンネル プロトコルを使用すると、ISP などのアクセ ス サービスが仮想トンネルを作成し、顧客のリモート サイトやリモート ユーザを企業のホー ムネットワークにリンクさせることができます。具体的には、ISPアクセスポイント(POP) にあるネットワーク アクセス サーバ (NAS) がリモート ユーザと PPP メッセージを交換し、 L2F または L2TP の要求や応答を使用して顧客のトンネル サーバと通信し、トンネルのセット アップを行います。

PE:プロバイダー エッジ。サービス プロバイダー ネットワークのエッジ上のネットワーキン グ デバイス。

**RADIUS** :リモート認証ダイヤルイン ユーザー サービス。RADIUS は、不正なアクセスから ネットワークのセキュリティを保護する分散クライアント/サーバ システムです。シスコの実 装では RADIUS クライアントは Cisco ルータ上で稼働します。認証要求は、すべてのユーザ認 証情報とネットワーク サービス アクセス情報が格納されている中央の RADIUS サーバに送信 されます。

**VPN**: Virtual Private Network (仮想プライベートネットワーク)。リモートでダイヤルイン ネットワークをホームネットワークに存在させ、あたかも直接接続されているかのように見せ るシステム。VPN は、L2TP および L2F を使用し、LAC ではなく、LNS でレイヤ 2 およびよ り高次のネットワーク接続を終了させます。

**VRF**:Virtual Route Forwarding(仮想ルーティングおよびフォワーディング)。最初は、ルー タにグローバルのデフォルト ルーティング/フォワーディング テーブルは 1 つしかありませ ん。VRFは、複数の分離されたルーティング/フォワーディングテーブルとして表示でき、ユー ザのルートには別のユーザのルートとの相互関係はありません。

翻訳について

このドキュメントは、米国シスコ発行ドキュメントの参考和訳です。リンク情報につきましては 、日本語版掲載時点で、英語版にアップデートがあり、リンク先のページが移動/変更されている 場合がありますことをご了承ください。あくまでも参考和訳となりますので、正式な内容につい ては米国サイトのドキュメントを参照ください。